# **UNIVERSIDADE DE BRASÍLIA FACULDADE DE TECNOLOGIA DEPARTAMENTO DE ENGENHARIA ELÉTRICA**

# **FERRAMENTA COMPUTACIONAL PARA ANÁLISE DE GRANDEZAS DO MOTOR DE INDUÇÃO TRIFÁSICO SUBMETIDO A DESEQUILÍBRIO DE TENSÃO**

**DANIEL ARAÚJO PINTO TEIXEIRA**

**ORIENTADOR: ANÉSIO DE LELES FERREIRA FILHO**

**PROJETO FINAL DE GRADUAÇÃO EM ENGENHARIA ELÉTRICA**

**PUBLICAÇÃO: ENE – 1/2010 BRASÍLIA/DF: SETEMBRO – 2010**

# **UNIVERSIDADE DE BRASÍLIA FACULDADE DE TECNOLOGIA DEPARTAMENTO DE ENGENHARIA ELÉTRICA**

# **FERRAMENTA COMPUTACIONAL PARA ANÁLISE DE GRANDEZAS DO MOTOR DE INDUÇÃO TRIFÁSICO SUBMETIDO A DESEQUILÍBRIO DE TENSÃO.**

## **DANIEL ARAÚJO PINTO TEIXEIRA**

## **RELATÓRIO DE PROJETO FINAL SUBMETIDO AO DEPARTAMENTO DE ENGENHARIA ELÉTRICA DA FACULDADE DE TECNOLOGIA DA UNIVERSIDADE DE BRASÍLIA COMO PARTE DOS REQUISITOS NECESSÁRIOS PARA A OBTENÇÃO DO GRAU DE ENGENHEIRO ELETRICISTA.**

## **APROVADO POR:**

**Prof. Anésio de Leles Ferreira Filho, (ENE–UnB) (Orientador)**

**\_\_\_\_\_\_\_\_\_\_\_\_\_\_\_\_\_\_\_\_\_\_\_\_\_\_\_\_\_\_\_\_\_\_\_\_\_\_\_\_\_\_\_\_\_\_\_\_**

**\_\_\_\_\_\_\_\_\_\_\_\_\_\_\_\_\_\_\_\_\_\_\_\_\_\_\_\_\_\_\_\_\_\_\_\_\_\_\_\_\_\_\_\_\_\_\_\_**

**Prof. Rafael Amaral Shayani, (ENE–UnB) (Examinador Interno)**

**Prof. Marcus Vinícius Borges Mendonça, (ENE–UnB) (Examinador Interno)**

**\_\_\_\_\_\_\_\_\_\_\_\_\_\_\_\_\_\_\_\_\_\_\_\_\_\_\_\_\_\_\_\_\_\_\_\_\_\_\_\_\_\_\_\_\_\_\_\_**

## **BRASÍLIA/DF, 08 DE SETEMBRO DE 2010**

## **FICHA CATALOGRÁFICA**

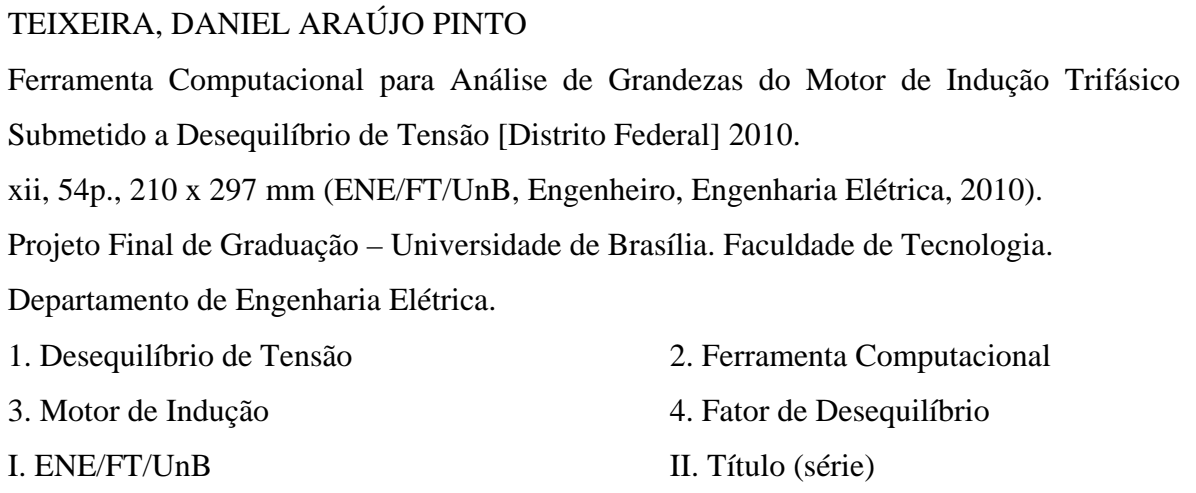

## **REFERÊNCIA BIBLIOGRÁFICA**

TEIXEIRA, D. A. P. (2010). Ferramenta Computacional para Análise de Grandezas do Motor de Indução Trifásico Submetido a Desequilíbrio de Tensão. Projeto Final de Graduação em Engenharia Elétrica, Publicação ENE – 1/10, Departamento de Engenharia Elétrica, Universidade de Brasília, Brasília, DF, 54p.

## **CESSÃO DE DIREITOS**

AUTOR: Daniel Araújo Pinto Teixeira ORIENTADOR: Anésio de Leles Ferreira Filho TÍTULO: Ferramenta Computacional para Análise de Grandezas do Motor de Indução Trifásico Submetido a Desequilíbrio de Tensão.

GRAU: Engenheiro ANO: 2010

É concedida à Universidade de Brasília permissão para reproduzir cópias deste relatório de projeto final de graduação e para emprestar ou vender tais cópias somente para propósitos acadêmicos e científicos. O autor e o orientador reservam outros direitos de publicação e nenhuma parte desse relatório de projeto final de graduação pode ser reproduzida sem autorização por escrito do autor e do orientador.

Daniel Araújo Pinto Teixeira (AUTOR)

Anésio de Leles Ferreira Filho (ORIENTADOR)

\_\_\_\_\_\_\_\_\_\_\_\_\_\_\_\_\_\_\_\_\_\_\_\_\_\_\_\_\_\_\_\_\_\_\_\_\_\_\_\_\_\_\_

\_\_\_\_\_\_\_\_\_\_\_\_\_\_\_\_\_\_\_\_\_\_\_\_\_\_\_\_\_\_\_\_\_\_\_\_\_\_\_\_\_\_\_

## **AGRADECIMENTOS**

Ao amigo Gabriel Tiveron, autor de algumas imagens deste trabalho, por sua disposição e competência em ajudar sempre que necessário.

Ao amigo Roberto Tavares, cujos conhecimentos gráficos elevaram em muito a qualidade da ferramenta computacional deste trabalho.

Ao primo Marcos Garcia.

Ao Professor Jorge Cormane. Sem dúvida um ponto de segurança nos vários momentos de dificuldades com o programa MatLab.

Ao Professor Anésio, com quem convivi pouco tempo, porém o bastante para me impressionar com seu entusiasmo para com o trabalho acadêmico.

Ao Professor Ivan Camargo. Suas aulas possibilitaram a compreensão de motores elétricos de uma forma diferenciada.

Aos demais professores do Departamento de Engenharia Elétrica, pelo empenho na transmissão do conhecimento.

À WEG, pela cessão de um motor de indução trifásico e suas informações, indispensáveis à realização deste relatório.

Dedicado a Deus e a meus pais, meus verdadeiros orientadores nesta vida.

# **SUMÁRIO**

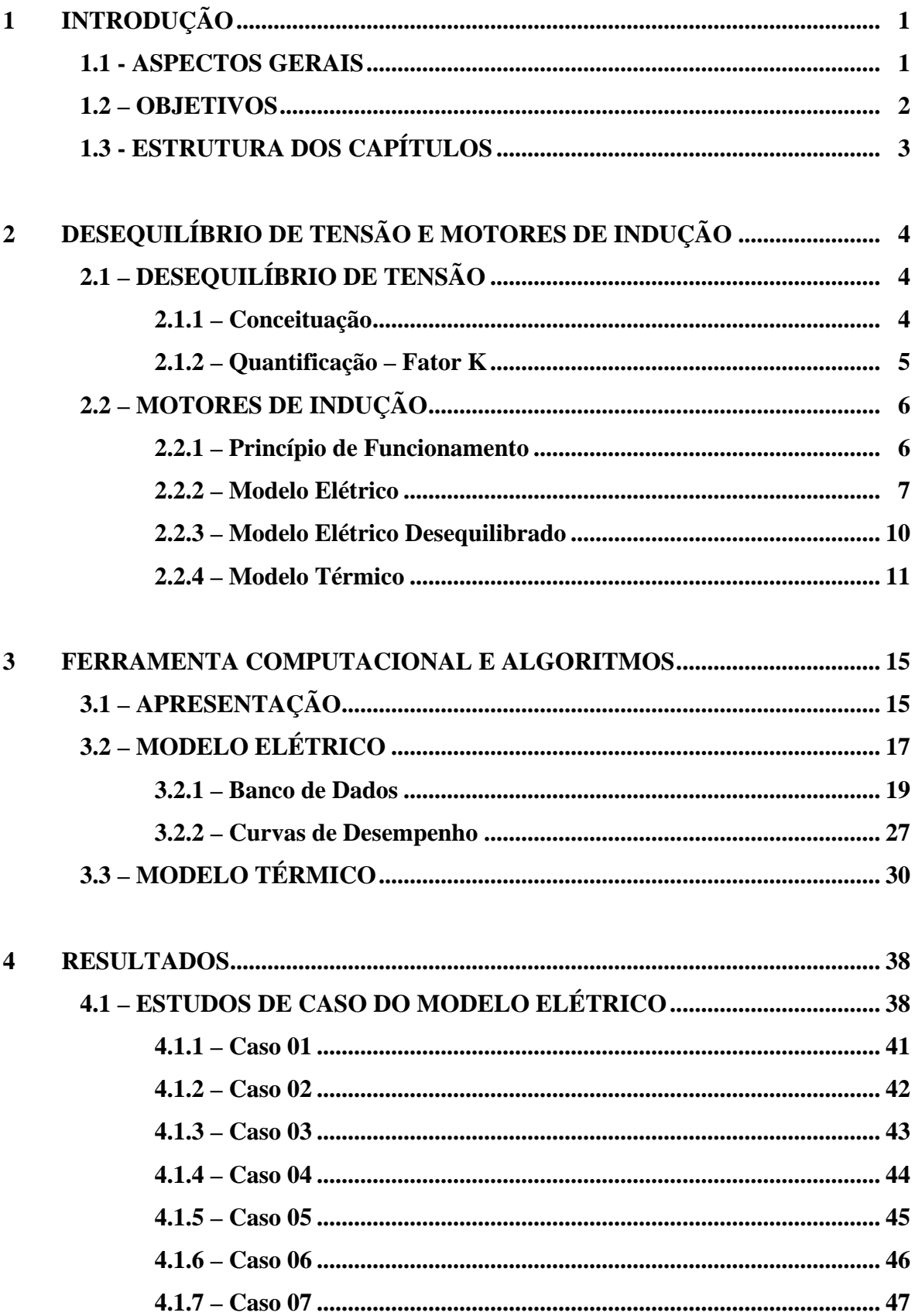

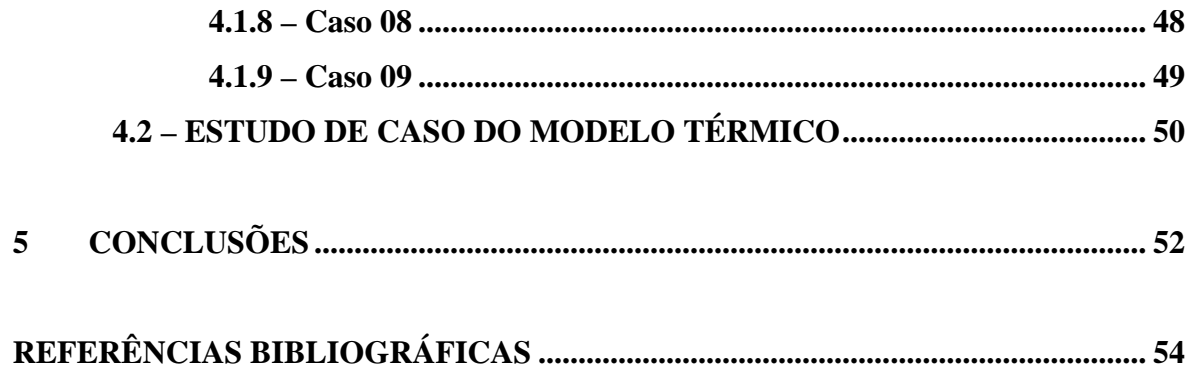

## **LISTA DE TABELAS**

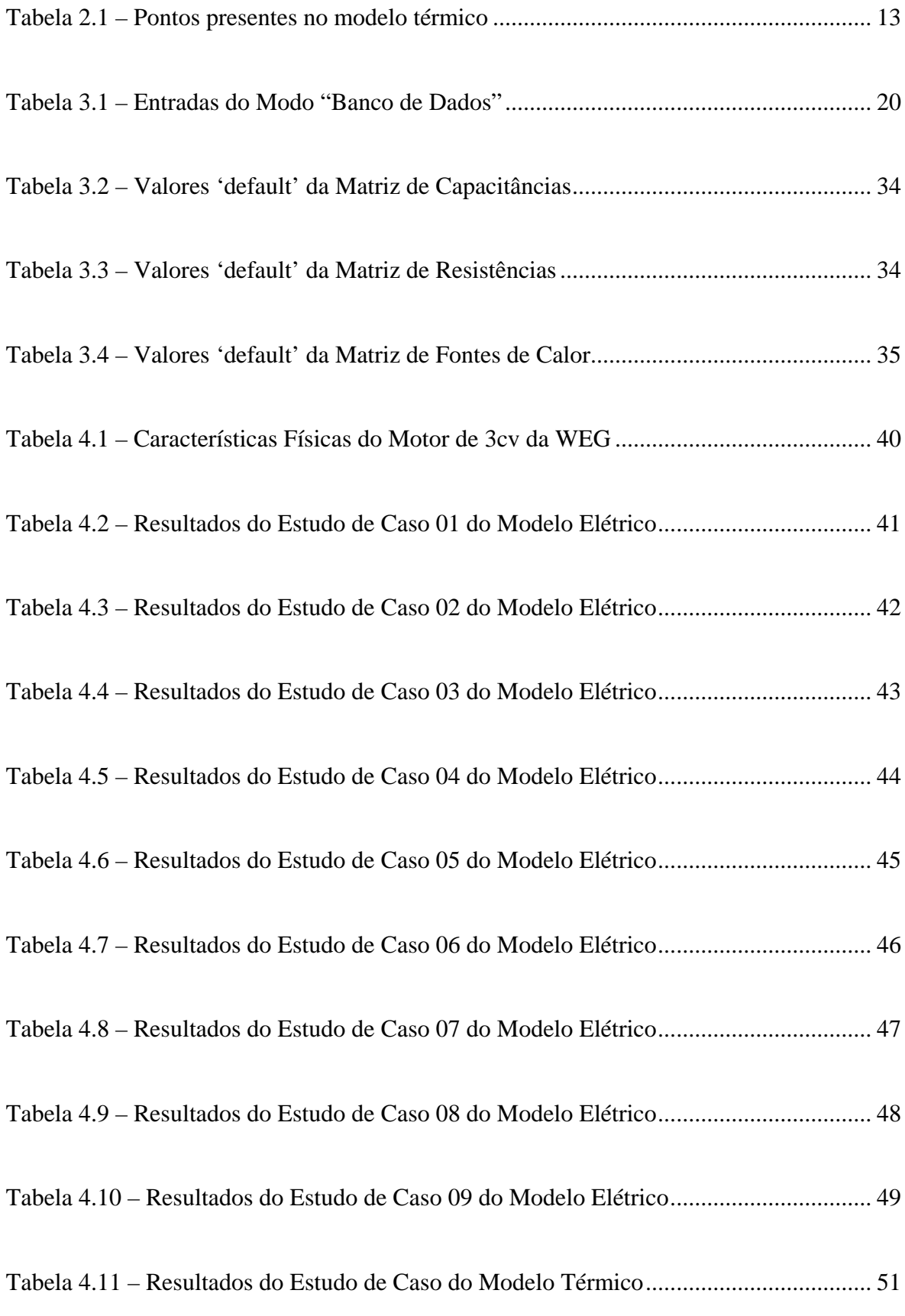

## **LISTA DE FIGURAS**

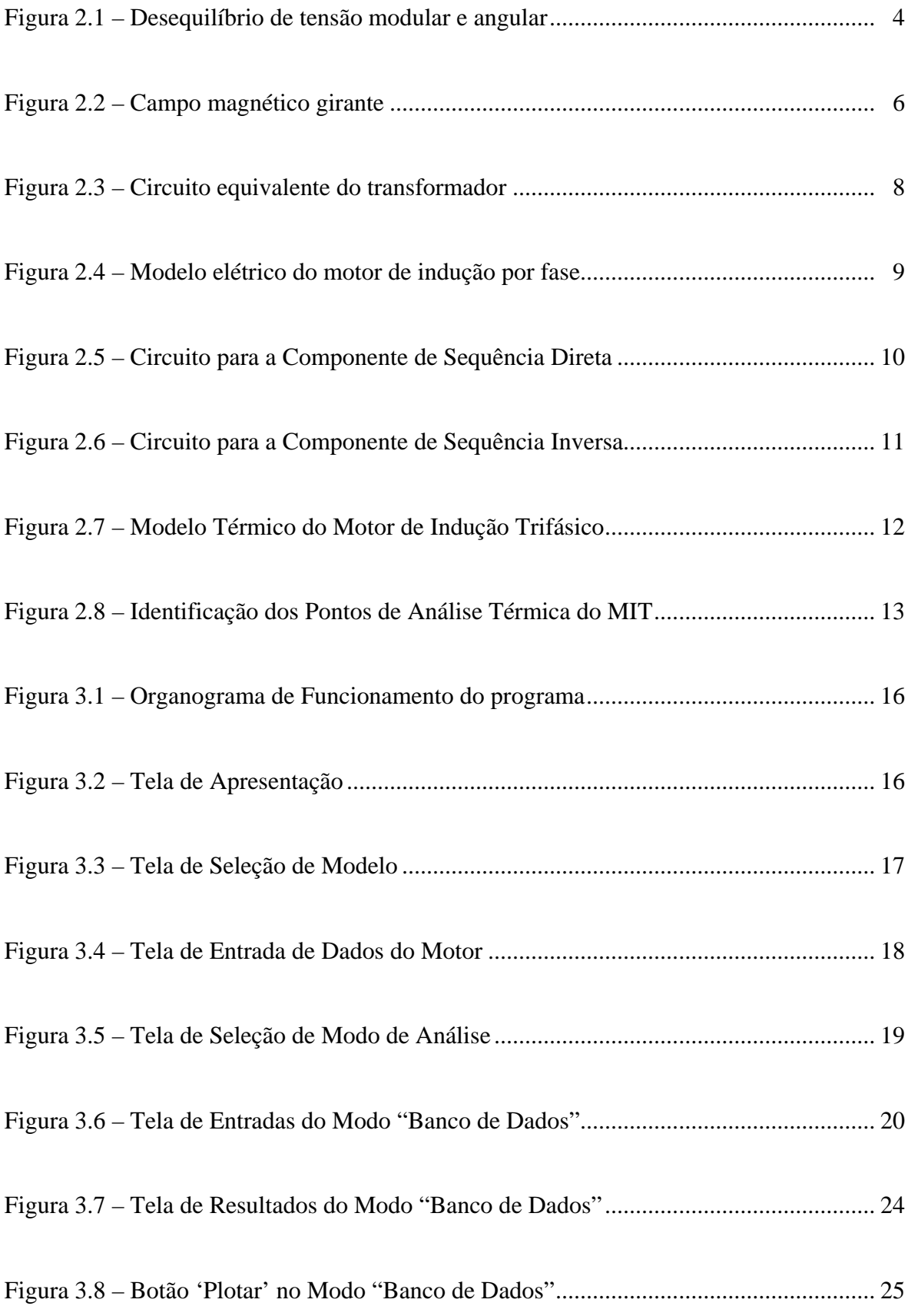

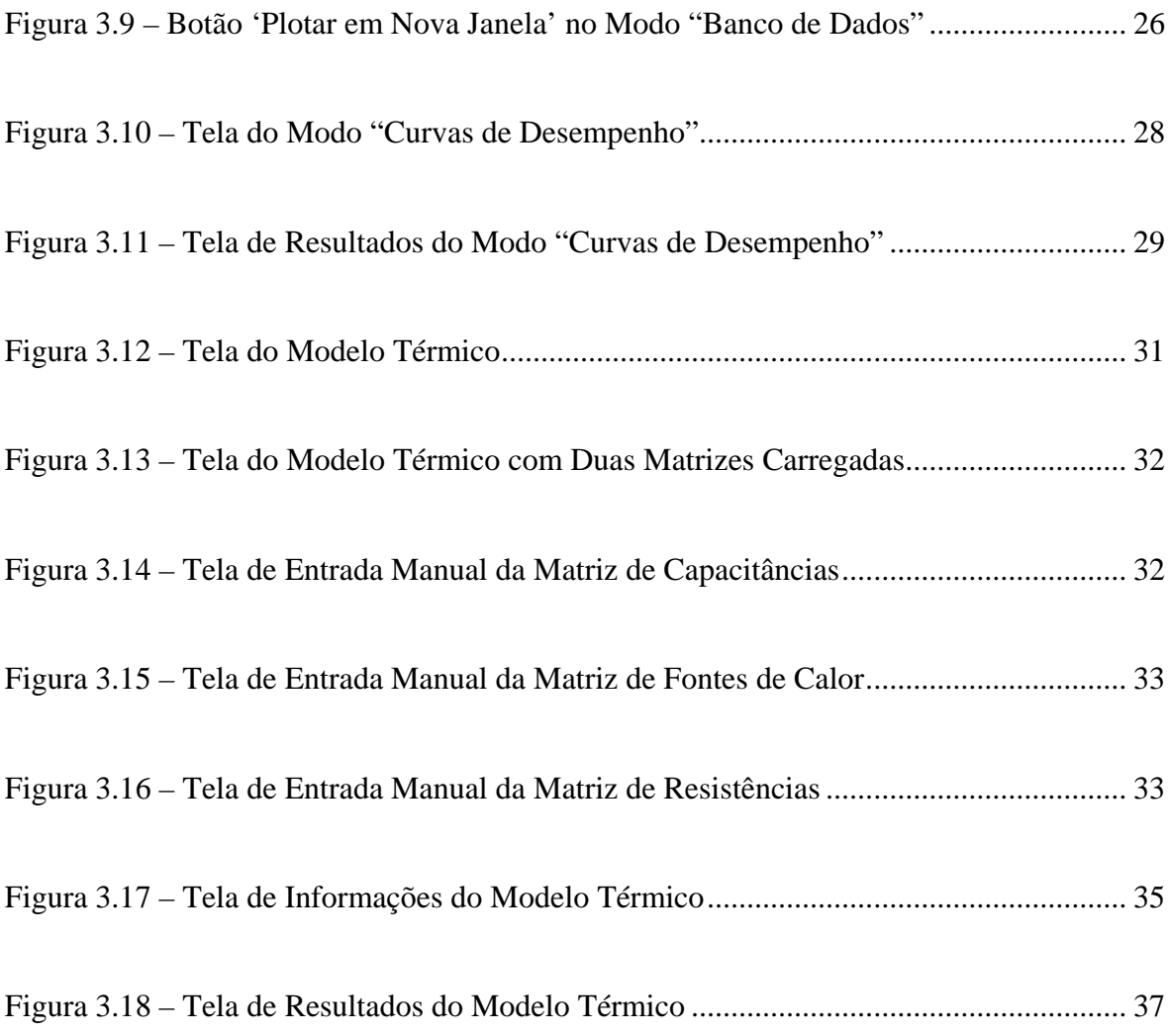

## **SÍMBOLOS LATINOS**

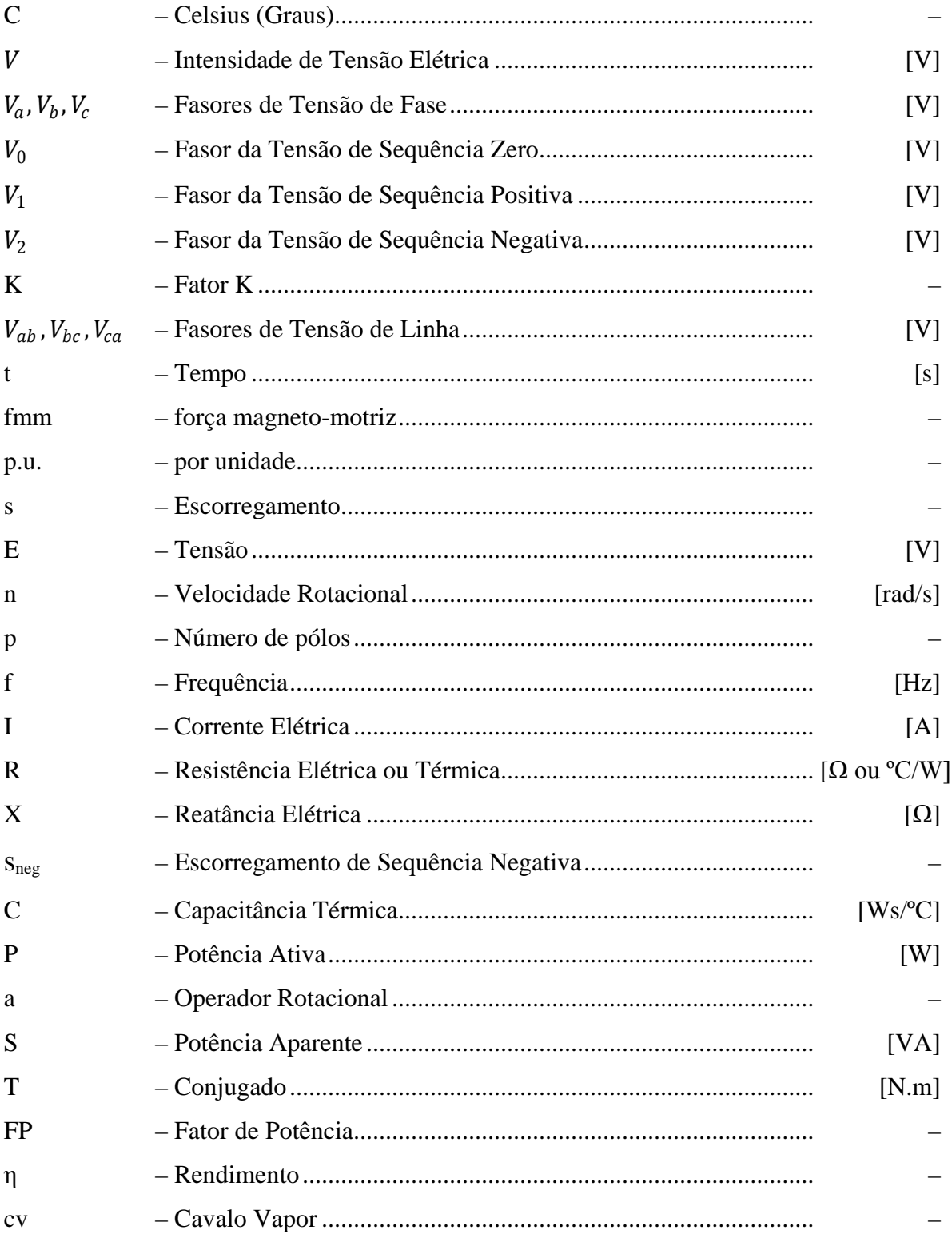

## **SÍMBOLOS GREGOS**

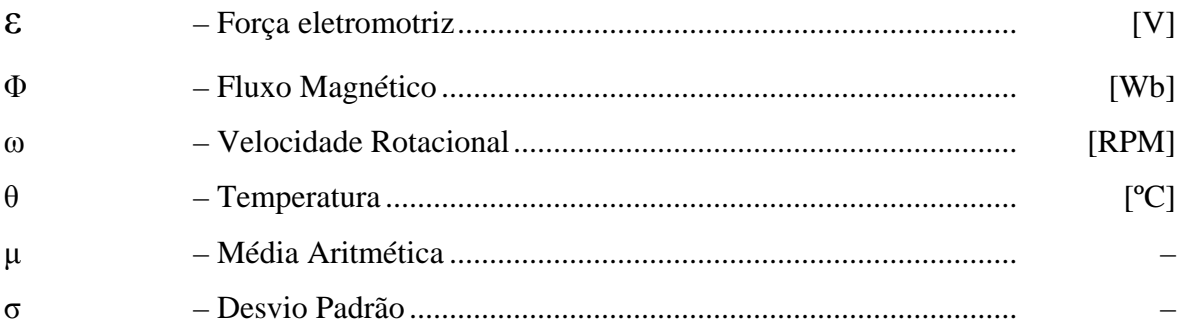

## **SIGLAS**

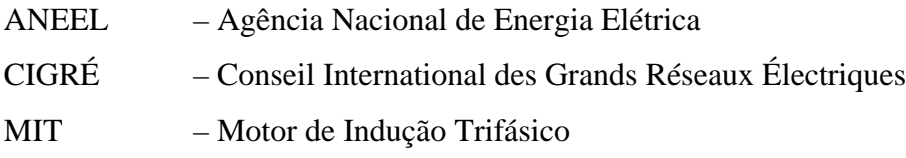

## **1 - INTRODUÇÃO**

#### *1.1 - ASPECTOS GERAIS*

As enormes dimensões do Brasil não são as únicas características que fazem do setor elétrico do País um caso diferenciado. A maior parte da energia é gerada a partir de hidrelétricas, e como a distribuição de águas em pouco se assemelha à distribuição da demanda de cargas da nação, tem-se como cenário um sistema de transmissão incomparavelmente vasto. As grandes distâncias cobertas pelo sistema de transmissão de energia elétrica resultam em incômodas probabilidades de distúrbios. Causas naturais provocam inúmeras avarias nos equipamentos, indesejadas perdas elétricas e térmicas são inevitáveis, interrupções e alterações no suprimento não são raras.

Há não muito tempo essas perdas e inconstâncias não eram tratadas com prioridade nos estudos da área. Algumas causas conhecidas para esse descaso eram a falta de regulamentação no setor e a pouca exigência por parte dos consumidores, porém o maior problema estava nas mãos do Estado. O modelo estatal incapacitava o investimento necessário para inserir as empresas de energia em um cenário apto a suprir as emergentes necessidades de fornecimento energético, o que tornava os riscos de déficit de energia iminentes (GARCIA, 2006).

O fato supracitado desencadeou uma reestruturação do setor, que se tornou um novo mercado. Com a privatização, ganhou-se competitividade; com a criação da ANEEL, políticas regulatórias. Além das mudanças provenientes desses eventos, houve uma redefinição no comportamento do consumidor, cujo nível de exigência subiu consideravelmente com o incremento no uso de cargas especiais. Essas cargas com processamento eletrônico demandam maior qualidade da alimentação e solicitam correntes não-senoidais, prejudicando a rede.

Atualmente, o Sistema Elétrico Nacional enfrenta desafios quanto ao suprimento, sem prejuízo da manutenção de um custo atrativo para o consumidor. Nesse contexto, o termo Qualidade de Energia Elétrica tem se tornado uma constante em quaisquer discussões a respeito do presente e futuro do setor elétrico. Esse termo abrange vários tipos de distúrbios, dentre os quais o desequilíbrio de tensão, que é objeto de estudo deste trabalho. Isso porque "apesar da existência, no Brasil e no mundo, de inúmeros trabalhos onde são abordados temas vinculados à Qualidade de Energia Elétrica, segue incipiente o volume de publicações a respeito do desequilíbrio de tensão" (LELES, 2008).

É de grande importância para fornecedores e consumidores estudar as consequências da ocorrência do desequilíbrio de tensão, em razão dos altos custos envolvidos. Essas consequências variam dependendo da carga utilizada. Tendo como alvo de estudo o Sistema Elétrico Brasileiro, uma alternativa inteligente é analisar o motor de indução trifásico (MIT), que corresponde a um quarto da carga elétrica do País. Conforme Faiz (2004), fornecer tensões desbalanceadas a um MIT tem vários efeitos negativos em seu desempenho. Esses efeitos incluem aumento das perdas, com consequente elevação de temperatura; e uma redução na eficiência, no conjugado, e na vida útil do isolamento do motor.

Existem alguns métodos para quantificar o distúrbio em questão, calculando um fator de desequilíbrio de tensão, a saber, o 'Fator K'. Esses métodos, porém, não explicitam os efeitos práticos do fenômeno. Há uma demanda por ferramentas que ofereçam a possibilidade de avaliação dos resultados da ocorrência de desequilíbrio de tensão. Baseado nessas informações, este trabalho cria um programa computacional para fácil visualização dos prejuízos gerados por desequilíbrio de tensão em um MIT.

#### *1.2 - OBJETIVOS*

Foi constatado e em Faiz (2004) que o fator K não descreve bem os efeitos gerados por desequilíbrio de tensão em um motor, e tendo em vista a necessidade de melhor avaliação desse fenômeno, este trabalho visa preencher essa lacuna, trazendo as seguintes contribuições:

1) Entregar uma ferramenta que torne simples e compreensível a análise dos resultados do desequilíbrio de tensão aplicado a um MIT;

2) Possibilitar o estabelecimento de uma relação entre o fator K e os prejuízos causados ao motor por desequilíbrio de tensão.

### *1.3 - ESTRUTURA DOS CAPÍTULOS*

No **Capítulo 2**, cita-se o conceito de desequilíbrio de tensão e são demonstrados dois métodos para cálculo do fator de desequilíbrio. É também apresentado o motor de indução trifásico e seus modelos elétrico e térmico.

O **Capítulo 3** é dedicado à exposição da ferramenta computacional e sua estrutura matemática. São apresentados os equacionamentos e algoritmos utilizados, de acordo com as telas nas quais são executados.

Os resultados estão no **Capítulo 4**, onde são expostos os estudos de caso. Os valores encontrados pelo programa são confrontados com valores calculados analiticamente, comprovando o correto funcionamento do programa.

No **Capítulo 5** encontram-se as conclusões deste trabalho.

## **2 - DESEQUILÍBRIO DE TENSÃO E MOTORES DE INDUÇÃO**

## *2.1 - DESEQUILÍBRIO DE TENSÃO*

#### **2.1.1 - Conceituação**

Um sistema elétrico trifásico é aquele constituído por três tensões. Sistemas trifásicos equilibrados devem ter em seus três fasores módulos iguais e ângulos defasados de exatos 120° elétricos, definindo-se como sequência direta a da Equação (2.1):

$$
V_a = V \angle 0^{\circ} \tag{2.1a}
$$

$$
V_b = V\angle -120^\circ \tag{2.1b}
$$

$$
V_c = V \angle 120^\circ \tag{2.1c}
$$

O desequilíbrio de tensão é caracterizado por variação nas magnitudes das tensões, defasagem em suas diferenças angulares ou na combinação das duas opções anteriores. A Figura 2.1 ilustra um sistema desequilibrado.

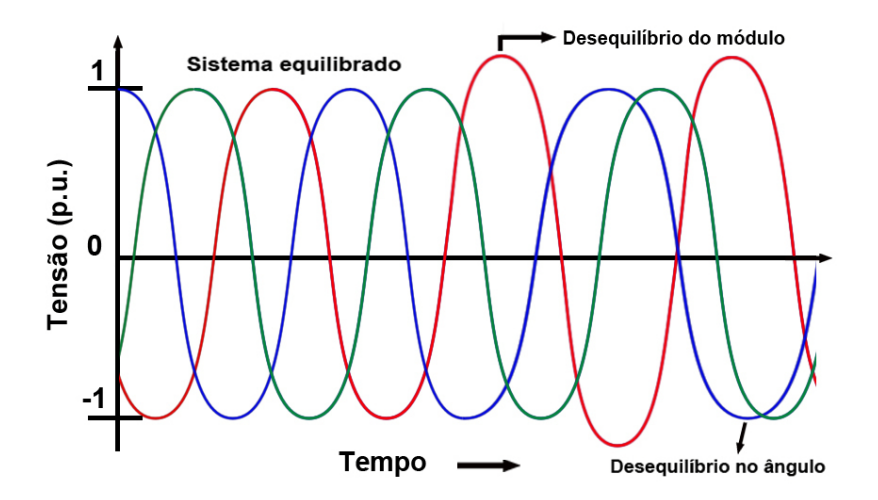

Figura 2.1 – Desequilíbrio de tensão modular e angular

Na Figura 2.1, visualiza-se uma mudança no módulo de uma fase e uma alteração no ângulo de outra fase.

#### **2.1.2 - Quantificação - Fator K**

Grande parte dos medidores encontrados no mercado, hoje, não informa os ângulos dos fasores de tensão. Adaptados aos dados disponíveis, alguns métodos desenvolvidos para encontrar o Fator K têm se baseado somente nos módulos das tensões.

Neste trabalho, apresentam-se duas maneiras de calcular o Fator K: o método CIGRÉ e o método das Componentes Simétricas. O primeiro, conforme comentário do parágrafo anterior, não requer medidas angulares, utilizando-se somente dos módulos das tensões de linha. O segundo solicita conhecimento dos ângulos, pois sem esses, não há como encontrar as componentes simétricas.

O método das Componentes Simétricas segue a Equação (2.2):

$$
K = \frac{|V_2|}{|V_1|} \times 100\,\%
$$
 (2.2)

As fórmulas do método CIGRÉ estão apresentadas na Equação (2.3):

$$
\beta = \frac{|V_{ab}|^4 + |V_{bc}|^4 + |V_{ca}|^4}{(|V_{ab}|^2 + |V_{bc}|^2 + |V_{ca}|^2)^2}
$$
(2.3a)

$$
K = \sqrt{\frac{1 - \sqrt{3 - 6\beta}}{1 + \sqrt{3 - 6\beta}}} \times 100\%
$$
 (2.3b)

Os equacionamentos acima foram extraídos de Garcia (2006).

Os valores desses fatores de desequilíbrio são apresentados paralelamente aos demais parâmetros do motor, oferecendo a possibilidade de observação simultânea de todos esses dados.

#### *2.2 - MOTORES DE INDUÇÃO*

#### **2.2.1 - Princípio de Funcionamento**

Os motores de indução trifásicos são máquinas elétricas assíncronas. Para entender o funcionamento de um motor desse tipo, é preciso conhecer a Lei de Indução de Faraday, que com posteriores colaborações de Heinrich Lenz e Franz Neumann, estabelece a seguinte relação entre as linhas de fluxo magnético passando por um condutor e a força eletromotriz gerada neste condutor:

$$
\varepsilon = -\frac{\Delta \Phi}{\Delta t} \tag{2.4}
$$

A Equação (2.4) justifica a aparição de uma corrente elétrica mediante estabelecimento de um campo magnético variável.

Um MIT é constituído de duas partes: um estator e um rotor.

O estator é a parte fixa do motor. É uma estrutura cilíndrica com ranhuras, onde são alocadas as bobinas pelas quais vão circular as correntes fornecidas pela rede. As bobinas são divididas igualmente entre as três fases e posicionadas de forma a obter um campo magnético girante. Esse campo é resultante dos vetores de força magneto-motriz (fmm) de cada fase, que variam de um a -1 p.u. por serem alimentadas com corrente alternada. Na Figura 2.2, que ilustra a formação do campo girante, as setas negras representam os vetores de fmm das bobinas de cada uma das fases.

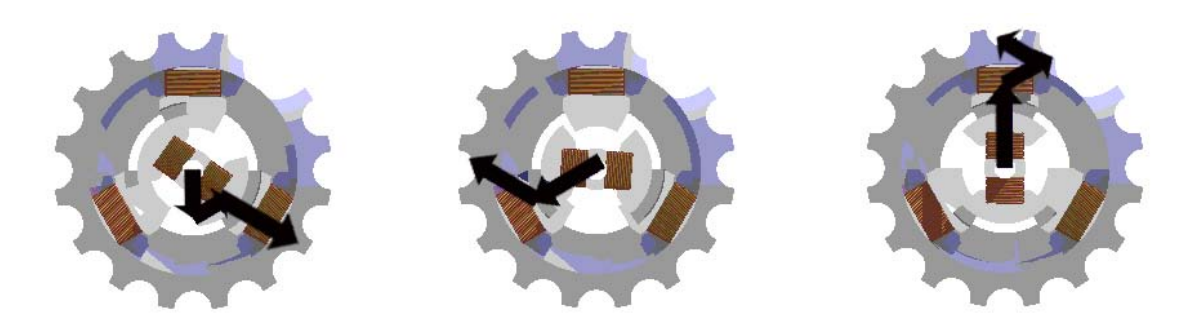

Figura 2.2 – Campo magnético girante

O rotor, que está representado pela bobina central na Figura 2.2, é a parte móvel do motor. Conforme a Equação (2.4), com o fluxo variante do campo magnético, surge no rotor uma corrente induzida, gerando um campo que tenta se contrapor ao original. A tendência ao alinhamento faz com que o rotor gire, mas não na mesma velocidade que o campo girante do estator. Se ambos tivessem a mesma velocidade, não haveria variação no fluxo que atravessa a bobina central e, portanto, também não existiria corrente ou qualquer força. Conclui-se, então, que o rotor não pode estar em sincronia com o campo magnético gerado no estator. Por essa razão, o MIT é uma máquina assíncrona.

A grandeza usada para descrever a diferença entre as velocidades do campo magnético girante (velocidade síncrona 'ω s') e a do rotor  $(\omega_r)$  é o escorregamento (s), que é definido pela Equação (2.5), conforme Gross (2006).

$$
S = \frac{\omega_s - \omega_r}{\omega_s} \tag{2.5}
$$

O escorregamento nos dá a velocidade relativa do rotor em relação ao campo do estator.

#### **2.2.2 - Modelo Elétrico**

Para obtenção de um modelo elétrico do MIT, é feita uma análise por fase. Considerando o fluxo variando em uma bobina, toma-se como ponto de partida o circuito equivalente de um transformador, exibido na Figura 2.3, onde o estator é o lado primário e o rotor o secundário.

Os parâmetros encontrados no circuito são os seguintes:

- R1 Resistência no Estator;
- R2 Resistência no Rotor;
- Rm Resistência no Entreferro;
- X1 Reatância no Estator;
- X2 Reatância no Rotor;

- Xm – Reatância de Magnetização.

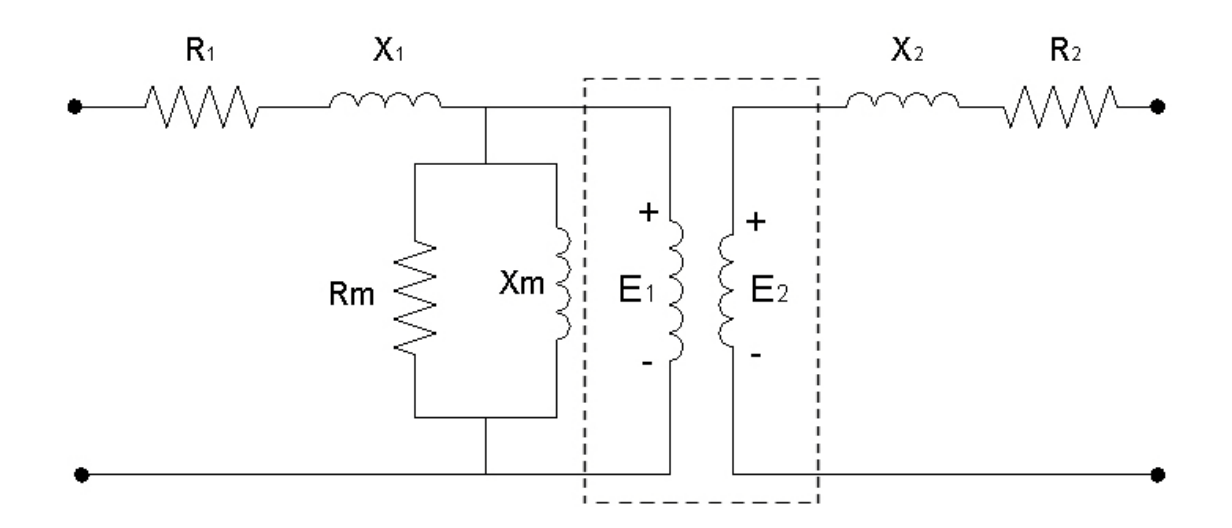

Figura 2.3 – Circuito equivalente do transformador

A relação de transformação entre os enrolamentos centrais da Figura 2.3 é meramente a razão entre o número de espiras das bobinas. Nos motores de indução trifásicos, as bobinas são de tamanhos muito próximos, podendo-se considerar essa razão igual a um. Logo:

$$
E_1 \cong E_2 \tag{2.6}
$$

A magnitude máxima  $E_2$  da Equação (2.6) só é atingida, no entanto, quando o rotor está parado. Isso porque a tensão induzida é função da frequência da rede, que por sua vez é proporcional à velocidade do campo magnético. Equacionando esse raciocínio, obtém-se:

$$
sn_s = n_s - n_r \tag{2.7a}
$$

$$
f_1 = \frac{p}{120} \times n_s \tag{2.7b}
$$

$$
f_2 = \frac{p}{120} \times sn_s = sf_1 \tag{2.7c}
$$

$$
E_2(s) = \frac{f_2}{f_1} \times E_2 \; \therefore \; E_2(s) = s \times E_2 \tag{2.7d}
$$

O equacionando provém de Gross (2006). Para montar um circuito equivalente visto pelo estator, aplica-se a Lei de Ohm no lado secundário, utilizando a tensão encontrada na Equação (2.7d). Calcula-se a corrente no rotor em função da tensão E<sub>2</sub>, que igualada à tensão E1, possibilita a união dos ramos em um só circuito.

$$
I_r = \frac{s \times E_2}{R_2 + j s X_2} \tag{2.8a}
$$

$$
I_r = \frac{E_2}{R_2/_S + jX_2} \tag{2.8b}
$$

O índice subscrito 'r' refere-se ao rotor, ao passo que 's' faz referência ao estator. Pode-se, então, a partir da Equação (2.8), modelar eletricamente o MIT.

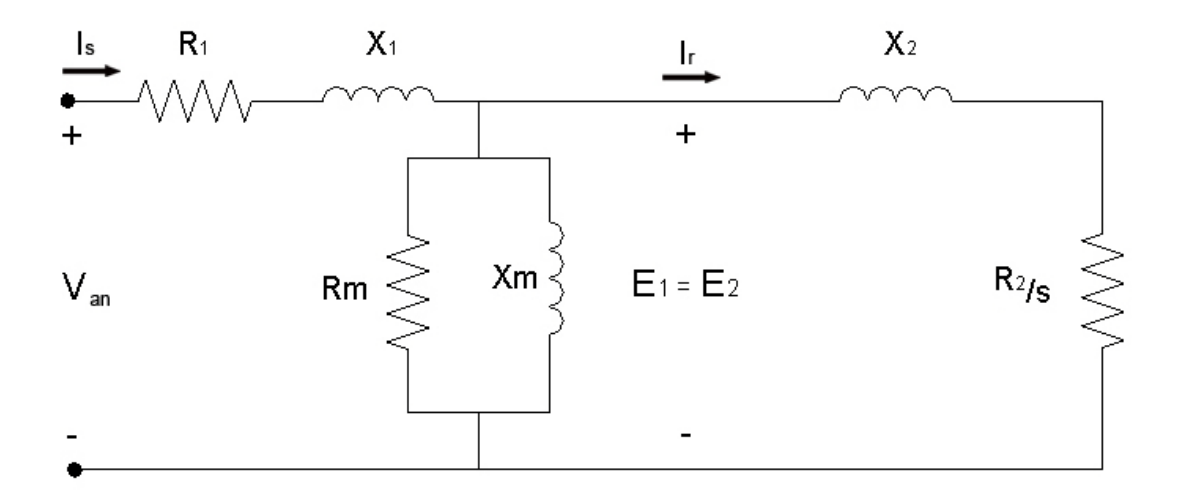

Figura 2.4 – Modelo elétrico do motor de indução por fase

Escrevem-se as equações de malha do circuito montado na Figura 2.4:

$$
V_{an} = (R_1 + jX_1)I_s + (R_m \parallel jX_m)I_s - (R_m \parallel jX_m)I_r
$$
  

$$
0 = -(R_m \parallel jX_m)I_s + \left(\frac{R_2}{s} + jX_2\right)I_r + (R_m \parallel jX_m)I_r
$$

Colocando-as em forma matricial, obtém-se a Equação (2.9):

$$
\begin{bmatrix} V_{an} \\ 0 \end{bmatrix} = \begin{bmatrix} (R_1 + jX_1) + (R_m || jX_m) & -(R_m || jX_m) \\ - (R_m || jX_m) & \left( \frac{R_2}{s} + jX_2 \right) + (R_m || jX_m) \end{bmatrix} \begin{bmatrix} I_s \\ I_r \end{bmatrix}
$$
(2.9)

Dessa maneira, as correntes são encontradas a partir dos parâmetros do motor e da tensão de alimentação.

#### **2.2.3 – Modelo Elétrico Desequilibrado**

Um sistema trifásico equilibrado tem um circuito equivalente monofásico, conforme exposto na Figura 2.4, que pode ser aplicado a todas as fases. No caso de tensões desequilibradas, elas devem ser decompostas em componentes simétricas, e cada componente deve ser aplicada a um circuito.

Encontrar o circuito para a componente de sequência positiva não é tarefa difícil. Quando um motor é alimentado com tensões equilibradas em sequência direta, pode-se escrever a Equação (2.10):

$$
V_1 = V_{an} \tag{2.10}
$$

Logo, a componente de sequência positiva é usada com o mesmo modelo elétrico monofásico da seção anterior, resultando na Figura 2.5:

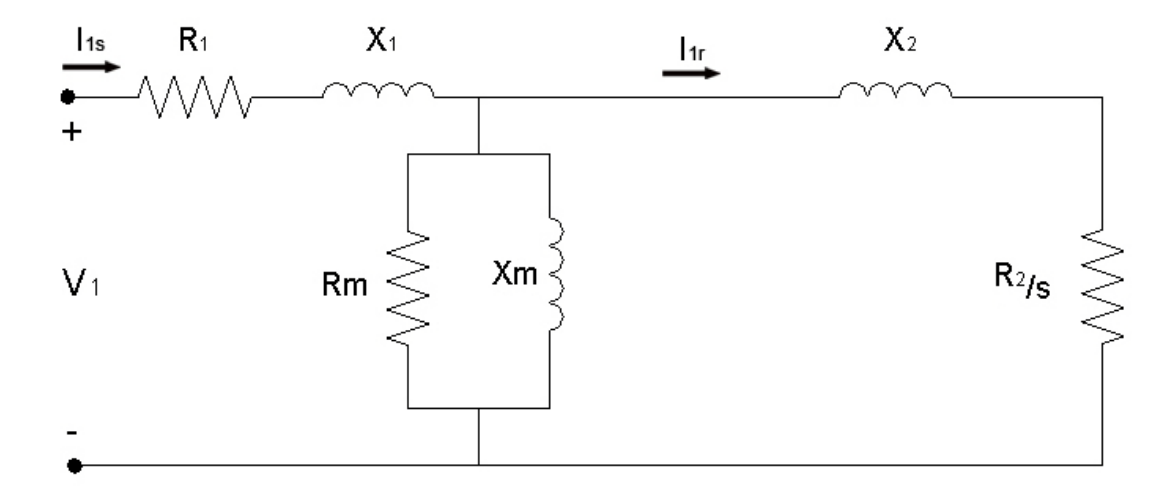

Figura 2.5 – Circuito para a Componente de Sequência Direta

(2.11) Para sequência negativa, o mesmo raciocínio é válido. Se for mantida como referência a sequência anterior, mas forem trocadas duas fases na alimentação, teremos:

$$
V_2 = V_{an}
$$

Mas deve-se lembrar que o rotor gira para o lado oposto com essa configuração. Nesse caso, o escorregamento é recalculado, e temos um escorregamento de sequência negativa  $(s_{\text{neg}})$ .

$$
s_{neg} = \frac{\omega_s + \omega_r}{\omega_s} = \frac{2\omega_s}{\omega_s} + \frac{\omega_s + \omega_r - 2\omega_s}{\omega_s} = 2 - \frac{\omega_s - \omega_r}{\omega_s} = 2 - s \tag{2.12}
$$

Do desenvolvimento das Equações (2.11) e (2.12) resulta o circuito da Figura 2.6.

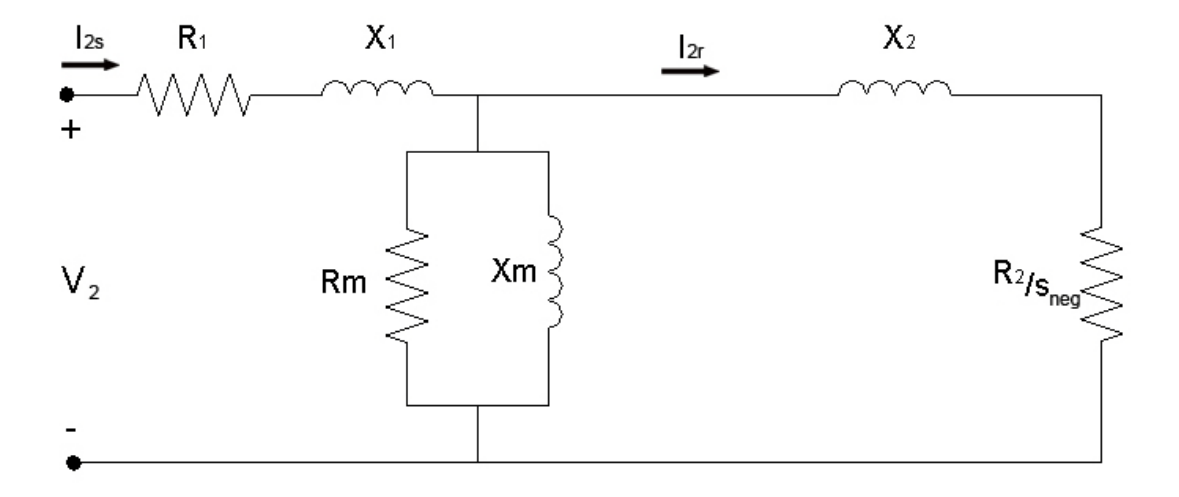

Figura 2.6 – Circuito para a Componente de Sequência Inversa

Quanto à sequência zero, seu modelo específico não é utilizado neste trabalho. Os motores de indução que estão sendo avaliados não têm corrente de sequência zero. Para existir tal corrente, as fases do rotor teriam de estar ligadas em formato 'estrela aterrado'. Se não há conexão com o terra, não existe a possibilidade de surgir corrente de escape.

#### **2.2.4 - Modelo Térmico**

O modelo térmico do motor de indução é consideravelmente mais complicado do que o elétrico. Não sendo objetivo deste trabalho a elaboração de um modelo, mas sim a sua utilização para avaliação de parâmetros do MIT, este tópico limita-se à apresentação do modelo térmico obtido por Souto (2001). O esquema alcançado por Souto é demonstrado pela Figura 2.7.

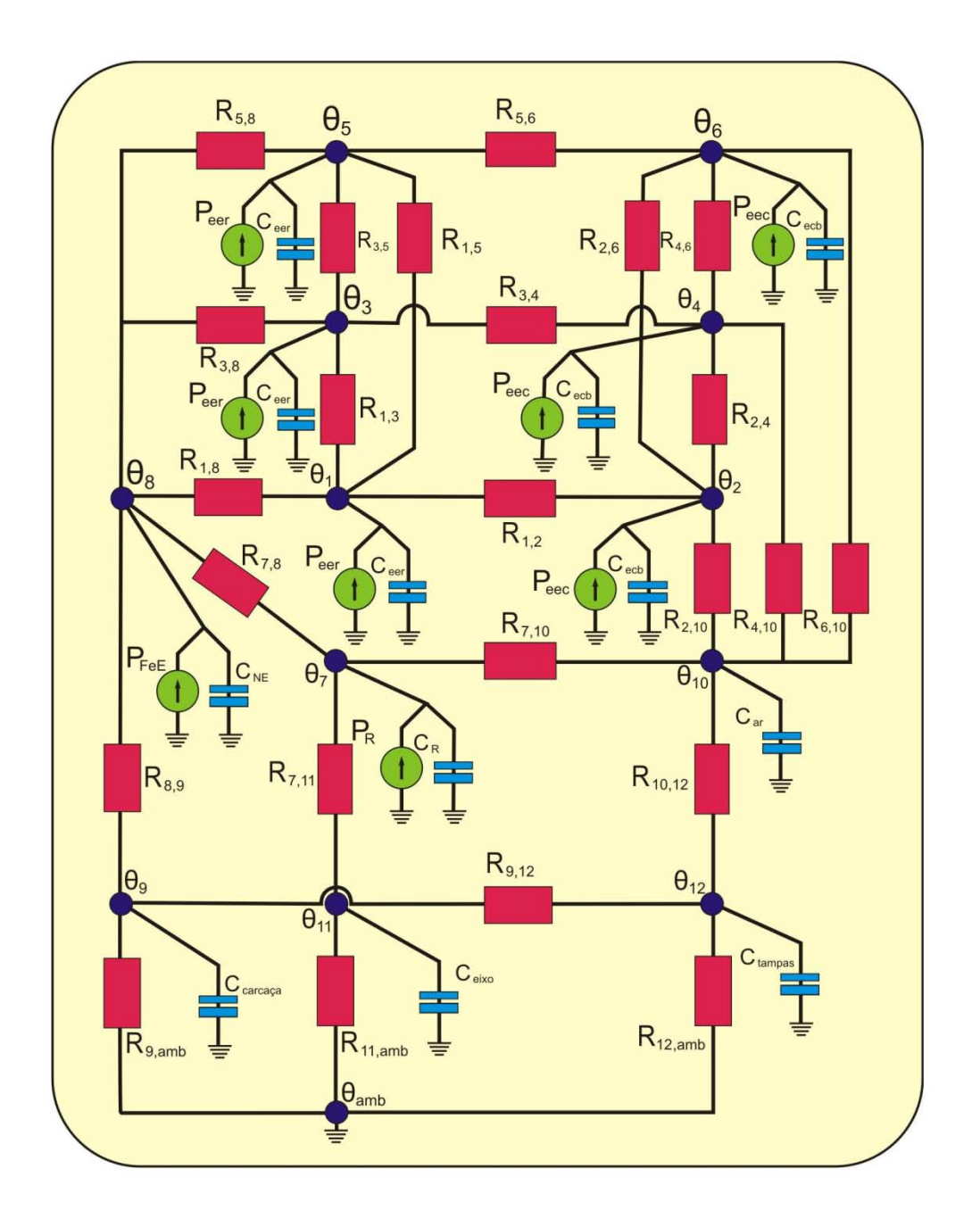

Figura 2.7 – Modelo Térmico do Motor de Indução Trifásico

Doze pontos no motor são escolhidos para monitoramento de suas temperaturas. Incluemse no modelo as perdas, que surgem como fontes de calor, e os demais parâmetros térmicos característicos do motor (resistências e capacitâncias). A lista dos pontos presentes no modelo térmico é colocada na Tabela 2.1.

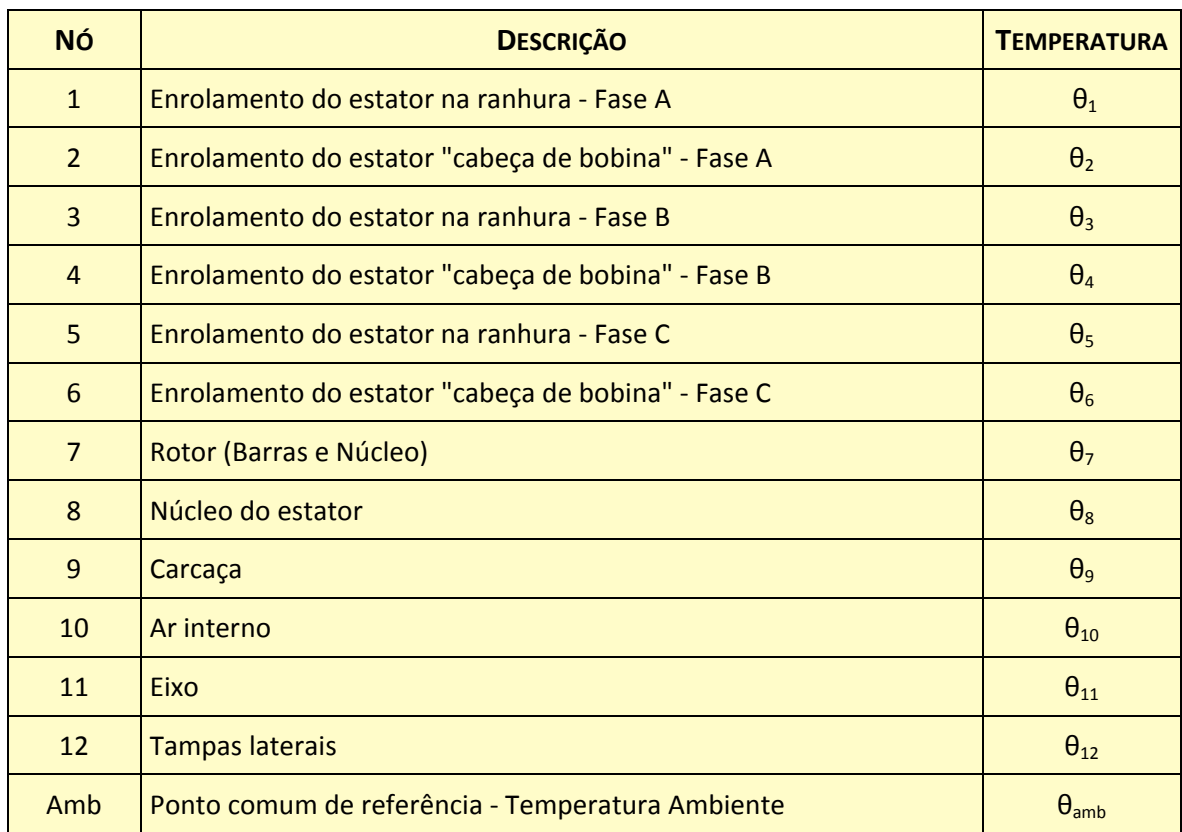

## Tabela 2.1 – Pontos presentes no modelo térmico

O posicionamento destes pontos é ilustrado na Figura 2.8.

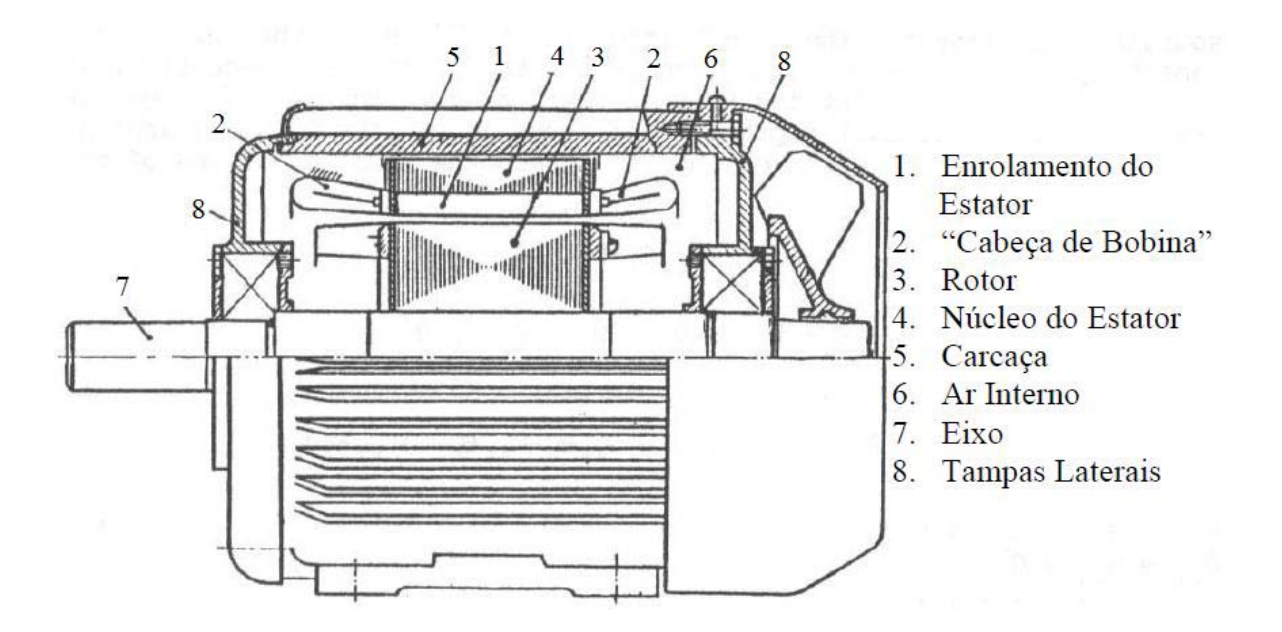

Figura 2.8 – Identificação dos Pontos de Análise Térmica do MIT

Expõe-se em forma matricial a equação que rege o modelo térmico:

$$
\left[C_{th}\right]\frac{d\left[\theta\right]}{dt} = \left[Q\right] - \left[G\right]\left[\theta\right] \tag{2.13}
$$

onde:

 $[C_{th}]$  - Matriz 12 x 12 das capacitâncias térmicas associadas a cada elemento;

- $[\theta]$  Vetor 12 x 1 das elevações de temperatura de cada nó;
- $[Q]$  Vetor 12 x 1 referente ao calor gerado internamente em cada elemento;
- $[G]$  Matriz 12 x 12 das condutâncias térmicas.

## **3 – FERRAMENTA COMPUTACIONAL E ALGORITMOS**

## *3.1 – APRESENTAÇÃO*

O Programa de Análise do Motor de Indução Trifásico foi elaborado em linguagem MatLab. O MatLab é um software patenteado pela empresa *The Matworks,* e seu nome é derivado da expressão inglesa *Matrix Laboratory*, que significa 'Laboratório de Matrizes'. As matrizes são, de fato, a base de todo o funcionamento do MatLab. A linguagem é simples e, em sua maior parte, auto-explicativa.

Toda rotina gerada dentro do MatLab é salva em formato '.m'. Esses arquivos não são executáveis, portanto é necessário ter o programa instalado para abrir a ferramenta computacional desenvolvida neste trabalho. É importante, também, citar a versão do programa. A ferramenta computacional foi elaborada em MatLab v7.5. Algumas versões anteriores podem apresentar uma série de incompatibilidades, culminando, às vezes, na inoperância do Programa de Análise do MIT.

O programa inclui os modelos elétrico e térmico do motor. O modelo elétrico desdobra-se em duas opções, a saber: o modo "Banco de Dados" e o modo "Curvas de Desempenho". Cada caminho escolhido pelo usuário resulta em uma tela de resultados. O esquema geral do programa é descrito pelo organograma presente na Figura 3.1.

A tela inicial da ferramenta computacional, exposta na Figura 3.2, apresenta o objetivo do programa e os nomes do autor e dos orientadores.

Em seguida, na Figura 3.3, são disponibilizadas as opções de modelo elétrico e térmico. Informam-se nessa figura as entradas requeridas por cada modelo e as saídas por eles fornecidas.

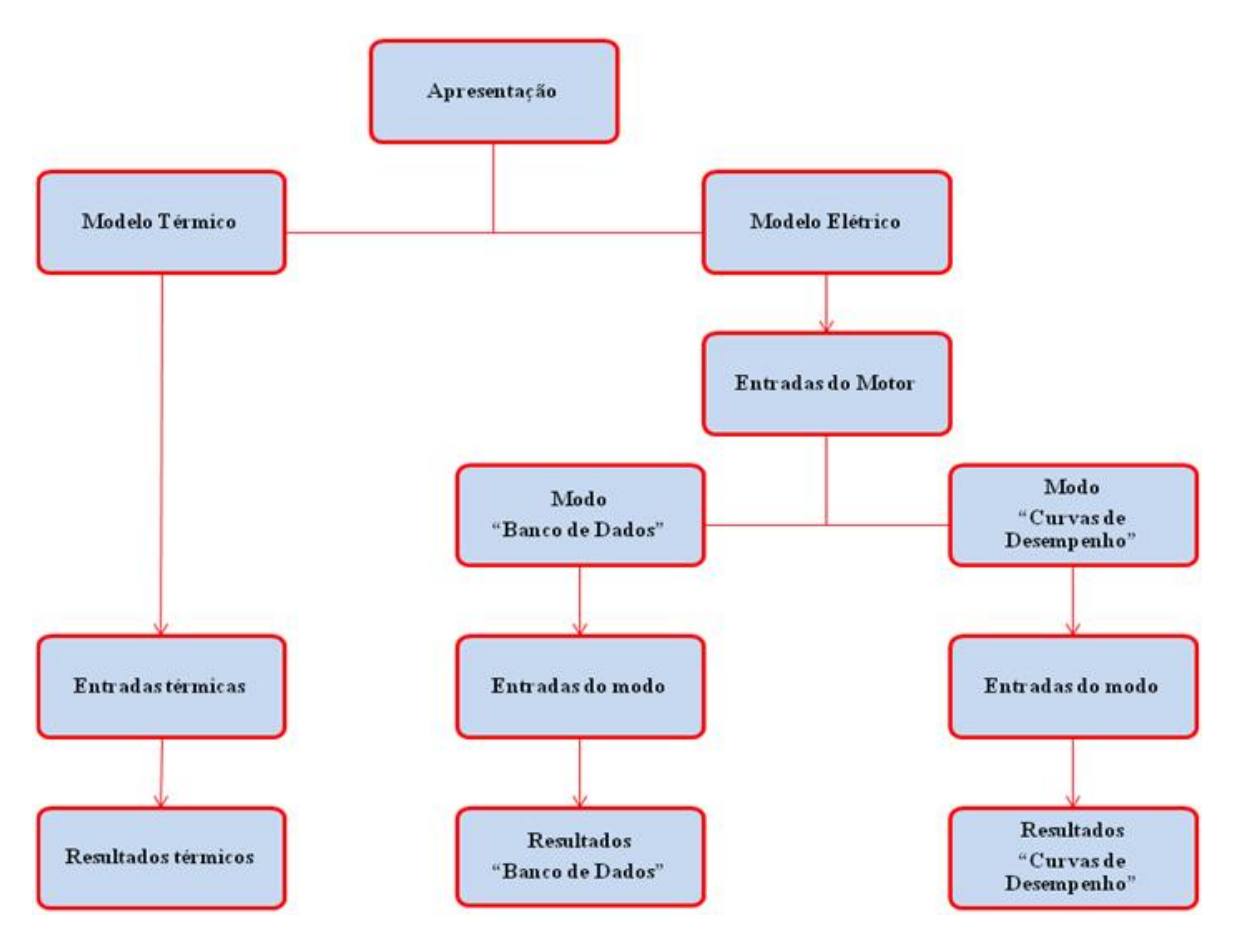

Figura 3.1 – Organograma de Funcionamento do programa

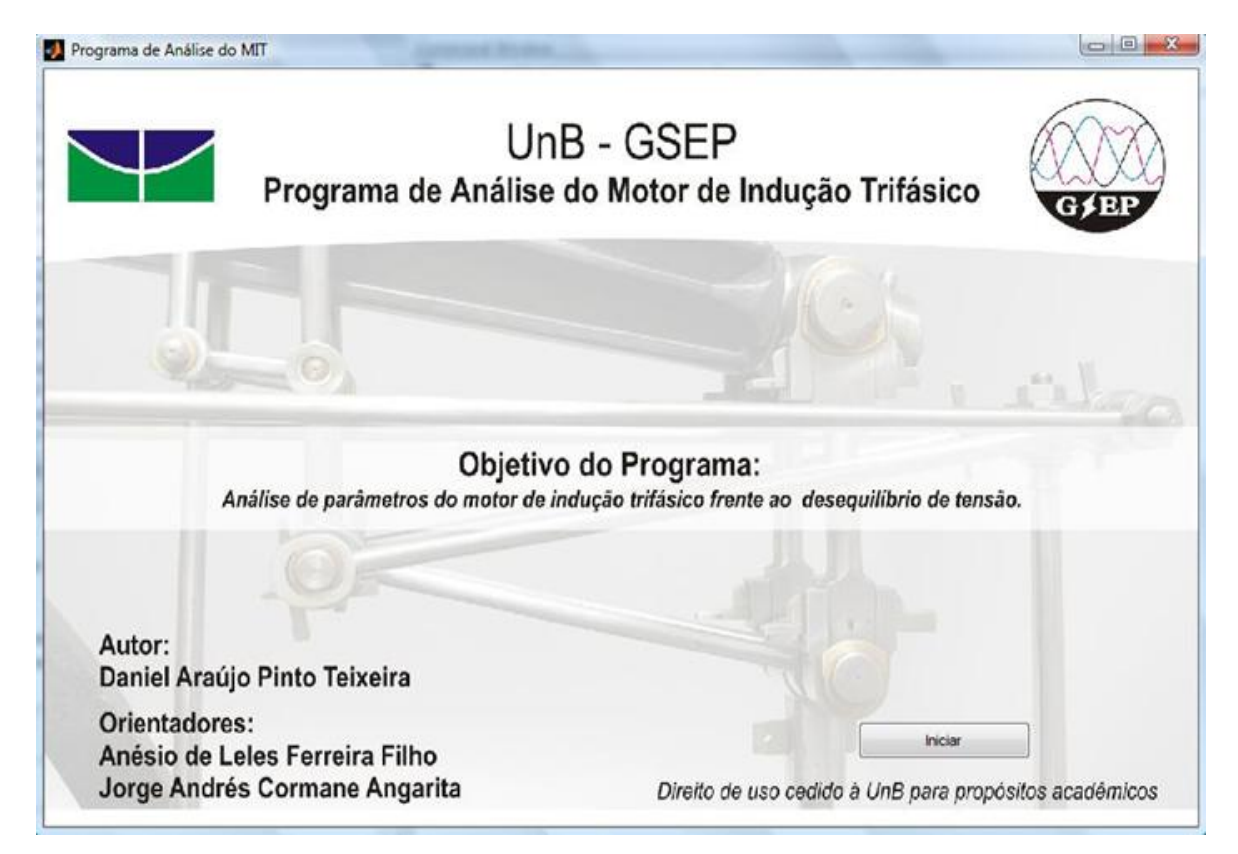

Figura 3.2 – Tela de Apresentação

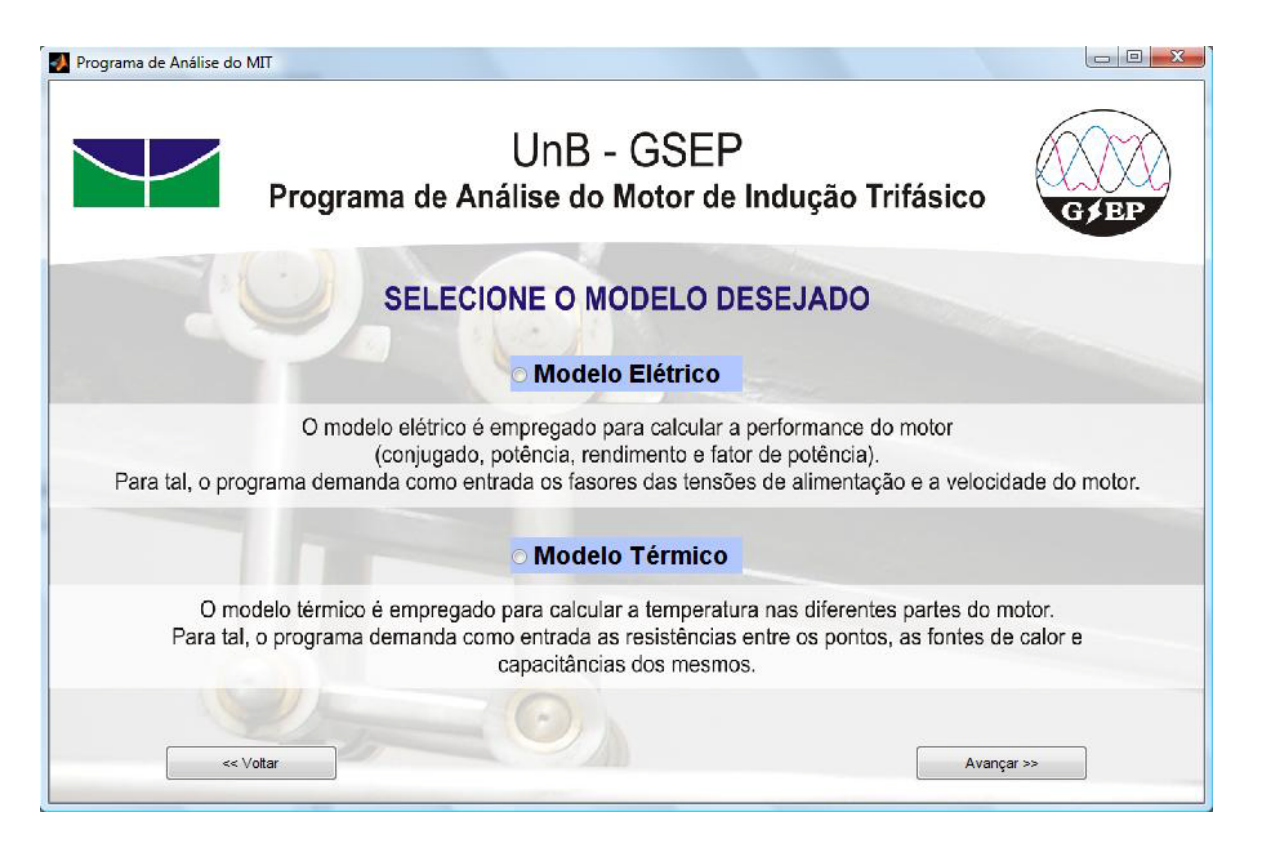

Figura 3.3 – Tela de Seleção de Modelo

Todas as telas desta ferramenta computacional, com exceção da Tela de Abertura, ilustrada na Figura 3.2, são munidas de programação específica para impedir que, ao clicar 'Avançar', o usuário prossiga caso não tenha fornecido todas as informações necessárias.

## *3.2 – MODELO ELÉTRICO*

O modelo elétrico requisita inicialmente os dados físicos do motor, conforme o circuito montado no subitem 2.2.2. Pode-se observar na Figura 3.4, em seu menu superior, que é possível importar esses dados. Para ser importado, o arquivo deve estar no formato '.xls' (Microsoft Excel 97-2003) ou '.xlsx' (Microsoft Excel 2007) e conter os seis valores requeridos dispostos em uma linha ou coluna.

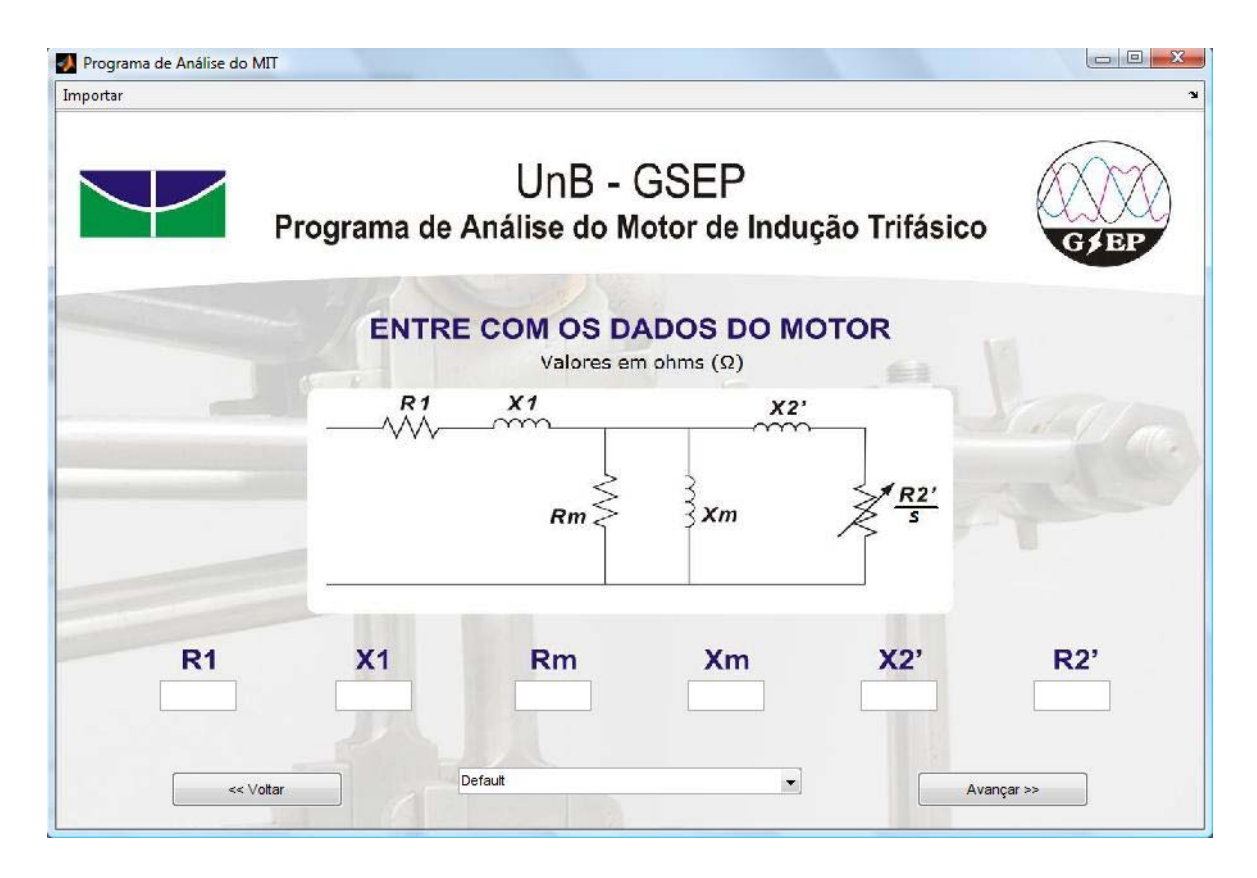

Figura 3.4 – Tela de Entrada de Dados do Motor

Este programa foi elaborado, inicialmente, para uso na própria Universidade de Brasília. Tendo em vista o maquinário disponível no Departamento de Engenharia Elétrica da Universidade, foi criado, na tela da Figura 3.4, um menu padrão 'Default' com os dados dos motores de indução trifásicos da WEG – Alto Rendimento Plus de um e de três cavalos.

Processados os dados do motor, é exibida a Figura 3.5, com duas opções de modos de análise.

O modo "Banco de Dados" recebe um arquivo no formato Microsoft Excel, com várias medições das tensões de alimentação e da velocidade de rotação do motor, e retorna os demais parâmetros do motor para cada medição.

O modo "Curvas de Desempenho" requer somente um conjunto de fasores de alimentação e a velocidade síncrona do motor. Após informar esses dados, o usuário terá como saída os parâmetros do motor para cada velocidade de rotação.

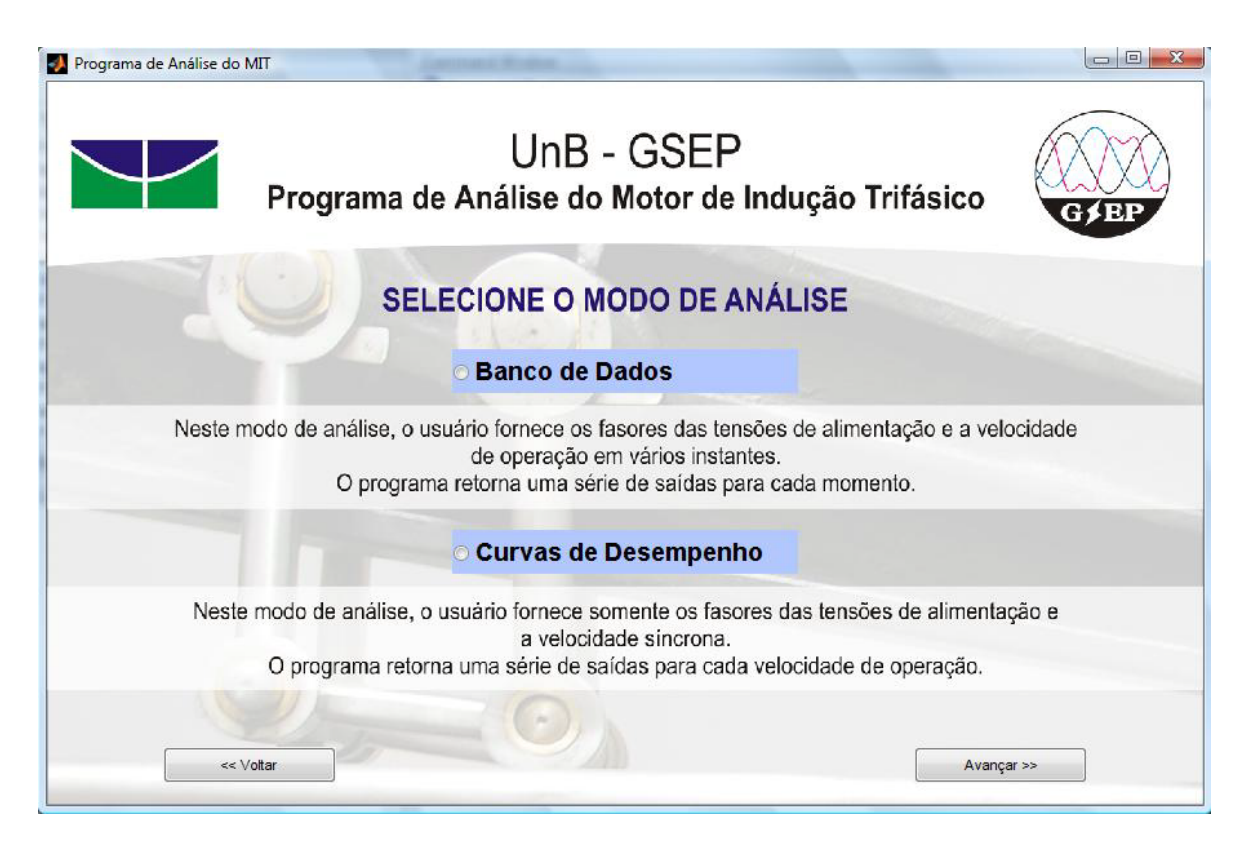

Figura 3.5 – Tela de Seleção de Modo de Análise

## **3.2.1 – Banco de Dados**

Se o usuário optar pela opção "Banco de Dados", o programa abrirá a Figura 3.6.

Na Figura 3.6, existem três etapas de inserção de dados.

O primeiro passo é importar o banco de dados. O botão 'importar' abre a janela para escolha do arquivo no qual esteja contida a tabela com as entradas. Conforme mencionado na seção anterior, o arquivo deve estar no formato Microsoft Excel e seus dados devem estar dispostos conforme a Tabela 3.1.

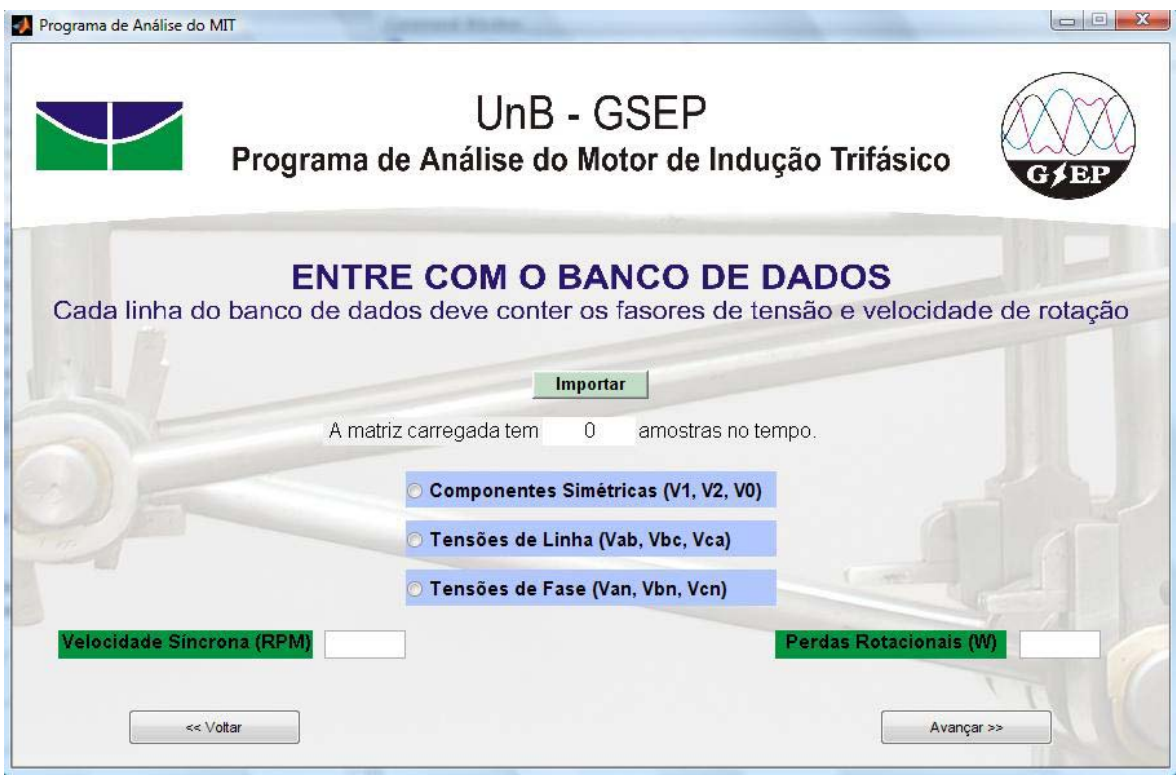

Figura 3.6 – Tela de Entradas do Modo "Banco de Dados"

Na tabela abaixo, os valores devem estar expressos nas seguintes unidades: módulos, em volts (V); ângulos, em graus (º); e velocidade de rotação, em rotações por minuto (RPM).

|                        | Módulo Fase A | Angulo Fase A   | Módulo Fase B | <b>Angulo Fase B</b> | Módulo Fase C | Angulo Fase C   | Vel. Rotação              |
|------------------------|---------------|-----------------|---------------|----------------------|---------------|-----------------|---------------------------|
| 1 <sup>a</sup> amostra | Val(1)        | $\angle$ Va (1) | $ Vb $ (1)    | $\angle$ Vb (1)      | $ Vc $ (1)    | $\angle$ Vc (1) | $\omega_{r(1)}$           |
| $2a$ amostra           | $ Va $ (2)    | $\angle$ Va (2) | $ Vb $ (2)    | $\angle$ Vb (2)      | $ Vc $ (2)    | $\angle$ Vc (2) | $\omega$ <sub>r</sub> (2) |
| $3a$ amostra           | $ Va $ (3)    | $\angle$ Va (3) | $ Vb $ (3)    | $\angle$ Vb (3)      | $ Vc $ (3)    | $\angle$ Vc (3) | $\omega$ <sub>r</sub> (3) |
| $\cdots$               | $\cdots$      | $\cdots$        | $\cdots$      | $\cdots$             | $\cdots$      | $\cdots$        | $\cdots$                  |
| $\cdots$               | $\cdots$      | $\cdots$        | $\cdots$      | $\cdots$             |               | $\cdots$        | $\cdots$                  |
|                        |               |                 |               |                      |               |                 |                           |

Tabela 3.1 – Entradas do Modo "Banco de Dados"

A segunda etapa se refere à classificação dos dados contidos na tabela. O usuário informa se os fasores de entrada são tensões de fase, tensões de linha ou componentes simétricas. Para tal, basta selecionar a opção desejada.

O preenchimento dos dois campos em branco na parte inferior da Figura 3.6 constitui a última etapa. São requisitadas a velocidade síncrona da máquina e suas perdas rotacionais.

Com os dados fornecidos, a ferramenta procede aos cálculos. Para cada linha de entradas, é executado o algoritmo descrito a seguir:

1) Inicialmente são calculados os valores de escorregamento, com base nas Equações (2.5) e (2.12);

2) As correntes, no estator e no rotor, tanto para a sequência positiva como para a negativa, são obtidas conforme as Equações (2.9), (2.10) e (2.11);

3) Encontrar as correntes de linha requer a utilização da matriz de Fortescue, encontrada na Equação (3.1), que é a matriz de transformação de fasores de tensões ou correntes em componentes simétricas;

$$
a = 1 \angle 120^{\circ}
$$
\n
$$
\begin{bmatrix} I_A \\ I_B \\ I_C \end{bmatrix} = \begin{bmatrix} 1 & 1 & 1 \\ 1 & a^2 & a \\ 1 & a & a^2 \end{bmatrix} \begin{bmatrix} I_{0s} \\ I_{1s} \\ I_{2s} \end{bmatrix}
$$
\n(3.1)

4) Segue-se para as perdas, divididas em perdas nos enrolamentos do estator, perdas no enrolamento do rotor e perdas rotacionais;

Perdas nos enrolamentos do estator (Pee):

$$
Pee = R_1I_A{}^2 + R_1I_B{}^2 + R_1I_C{}^2 \tag{3.2}
$$

As perdas nos enrolamentos do estator são simplesmente as potências dissipadas nas resistências de cada fase.

Perdas nos enrolamentos do rotor (Per) necessitam de consideração especial. Embora as correntes de linha possam ser diretamente recalculadas para o rotor, elas não resultariam nas reais correntes que nele circulam, e sim nas correntes equivalentes espelhadas no estator. Assim como visto no subitem 2.2.3, as diferentes velocidades do campo do estator e da rotação do rotor impedem o uso de um modelo comum, requisitando uma análise em sequência direta e outra em sequência inversa.

Essas análises são feitas através da Equação (3.3).

$$
P_{dir} = 3 \left( \frac{R_2}{s} \right) (I_{1r})^2
$$
 (3.3a)

$$
P_{inv} = 3\left(\frac{R_2}{s_{neg}}\right) (I_{2r})^2
$$
 (3.3b)

$$
Per = s \times P_{dir} + s_{neg} \times P_{inv}
$$
\n(3.4)

As perdas totais são simplesmente a soma das perdas rotacionais, informadas à parte pelo usuário, com as perdas resultantes das Equações (3.2) e (3.4).

5) Os cálculos das potências de entrada começam pela Equação (3.5), que exprime a potência aparente ('S').

$$
S_A = |V_{an}| \times |I_A|
$$
  
\n
$$
S_B = |V_{bn}| \times |I_B|
$$
  
\n
$$
S_C = |V_{cn}| \times |I_C|
$$
  
\n
$$
S_{ent} = S_A + S_B + S_C
$$
\n(3.5)

A potência ativa ('P') é a que exprime a real capacidade de ação motora de qualquer equipamento, sendo a potência de entrada a máxima estabelecida pela alimentação.

$$
P_A = |V_{an}| \times |I_A| \times \cos[\xi \angle V_{an} - \angle I_A)
$$
  
\n
$$
P_B = |V_{bn}| \times |I_B| \times \cos[\xi \angle V_{bn} - \angle I_B)
$$
  
\n
$$
P_C = |V_{cn}| \times |I_C| \times \cos[\xi \angle V_{cn} - \angle I_C)
$$
  
\n
$$
P_{ent} = P_A + P_B + P_C
$$
\n(3.6)

Até aqui foram mostradas as potências na entrada do motor. Seguem os equacionamentos da potência desenvolvida e da potência de saída, capacidade motora efetiva do MIT.

$$
P_{des} = (1 - s)P_{dir} + (1 - s_{neg})P_{inv}
$$
\n(3.7)

$$
P_{sai} = P_{des} - P_R \tag{3.8}
$$

Onde 'PR' são as perdas rotacionais.

6) O algoritmo segue para os conjugados, expressos nas Equações (3.9) e (3.10). O conjugado desenvolvido e o conjugado de saída são suas respectivas potências, calculadas nas Equações (3.7) e (3.8), divididas pela velocidade de rotação.

$$
T_{des} = P_{des}/\omega_r \tag{3.9}
$$

$$
T_{sai} = P_{sai}/\omega_r \tag{3.10}
$$

7) O fator de potência (FP) de sistemas equilibrados é simplesmente o cosseno do ângulo da corrente do estator na fase de referência. Seria um equívoco, porém, aplicar esse cálculo a um sistema desequilibrado, dados os vários fatores previamente citados. Dessa forma recorre-se ao conceito de fator de potência. O FP é definido como a razão entre o trabalho útil gerado (potência ativa) e o trabalho total (potência aparente), logo deduz-se a Equação  $(3.11):$ 

$$
FP = \frac{P_{ent}}{S_{ent}} \tag{3.11}
$$

8) Rendimento (η) é a relação entre a potência entregue na saída do motor e a potência que foi fornecida na entrada. A Equação (3.12) é usada para encontrar o rendimento a partir das Equações (3.6) e (3.8).

$$
\eta = P_{sai} / P_{ent} \tag{3.12}
$$

9) Terminados esses cálculos, estão expressos todos os parâmetros do motor visados por este trabalho. Obtêm-se ainda os fatores de desequilíbrio, conforme os métodos das Componentes Simétricas e CIGRÉ, para comparação com os resultados anteriores.

Todas essas equações podem ser encontradas em Gross (2006).

Encerrada a bateria de equacionamentos resolvida pela ferramenta, é aberta a tela de resultados da Figura 3.7. No lado direito da tela estão as opções de saídas disponíveis no modo.

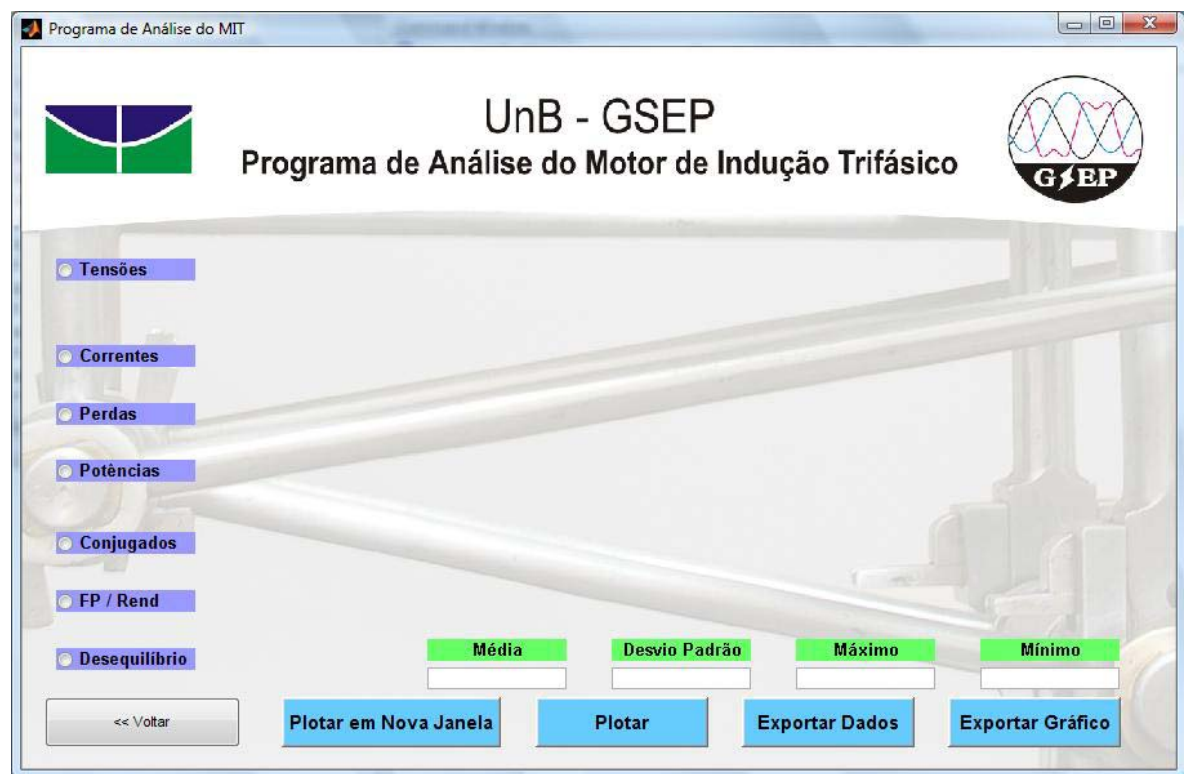

Figura 3.7 – Tela de Resultados do modo "Banco de Dados"

O botão 'Plotar' retorna no espaço vazio da tela um gráfico com a(s) saída(s) escolhida(s) pelo usuário em função das amostras. Além do gráfico, são entregues algumas estatísticas dos resultados. São elas:

- Média:

$$
\mu = \frac{\sum_1^n x_i}{n}
$$

- Desvio Padrão:

$$
\sigma = \sqrt{\frac{\sum_{1}^{n}(x_i - \mu)^2}{n}}
$$

- Máximo: Maior valor de uma matriz;
- Mínimo: Menor valor de uma matriz.

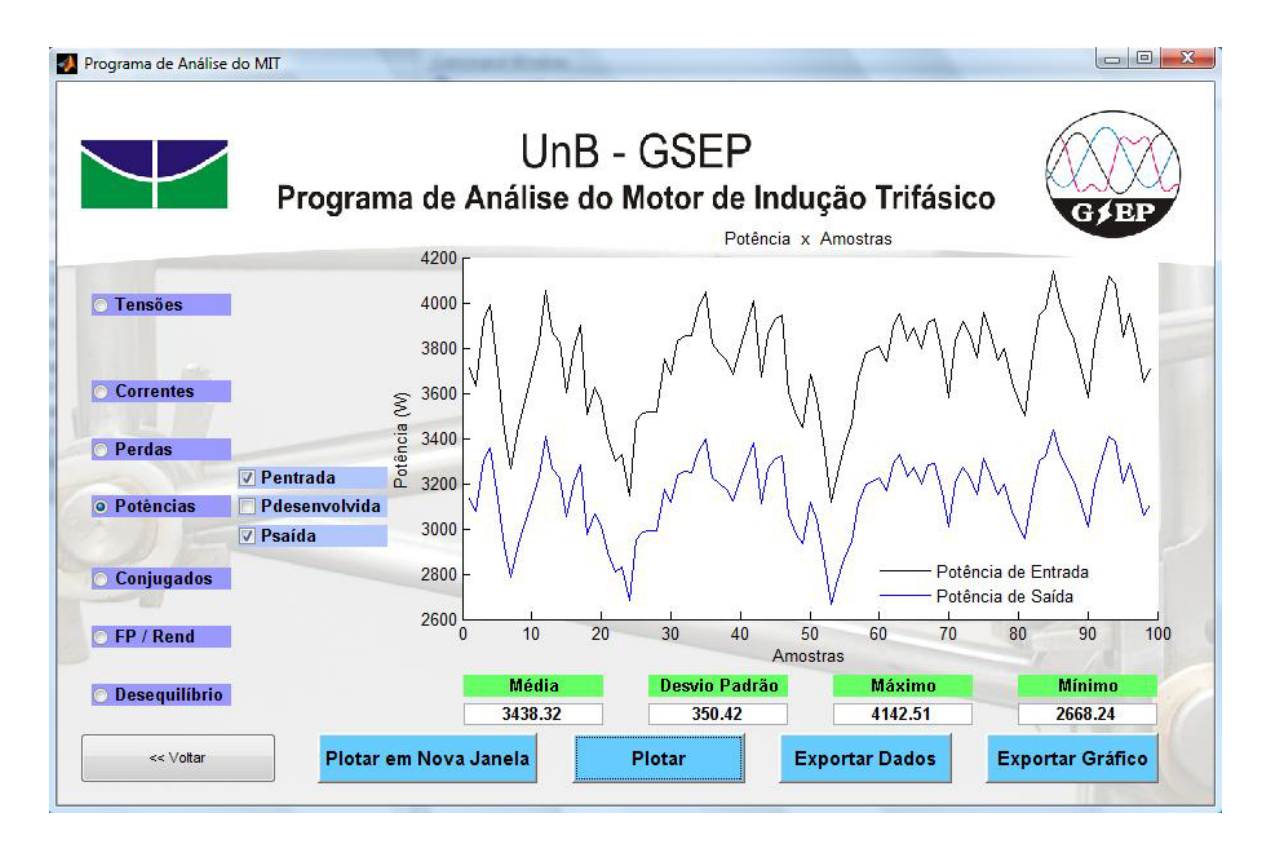

Figura 3.8 – Botão 'Plotar' no modo "Banco de Dados"

A opção 'Plotar' produz o resultado gráfico ilustrado pela Figura 3.8. É possível observar o comportamento e o patamar de grandeza da(s) saída(s) selecionada(s). No entanto, muitas vezes é interessante para o usuário analisar diferentes parâmetros do motor simultaneamente. A opção 'Plotar em Nova Janela' abre uma nova janela, como a exposta na Figura 3.9, cada vez que é pressionada; e nela dispõe a(s) saída(s) selecionada(s). Com isso, podem-se observar quantas figuras forem necessárias.

Além de oferecer a visualização de distintos dados simultaneamente, a opção supracitada disponibiliza um menu gráfico para cada figura aberta. Esse menu possibilita a inserção de legendas, o detalhamento de pontos no gráfico e zoom, entre outros recursos.

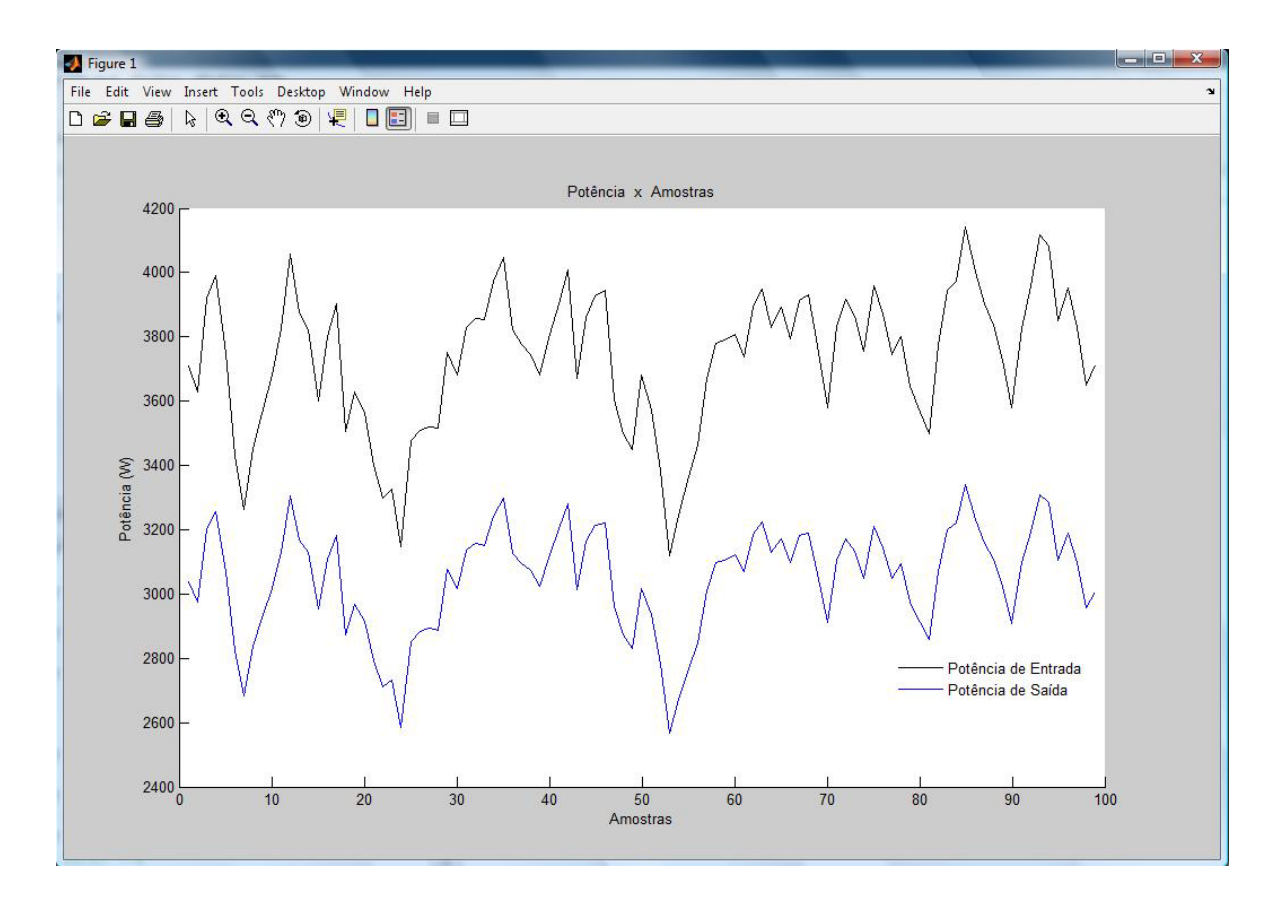

Figura 3.9 – Botão 'Plotar em Nova Janela' no modo "Banco de Dados"

O terceiro botão, 'Exportar Dados', salva no computador todos os parâmetros do motor. O arquivo é exportado no formato Microsoft Excel 97-2003. Os dados são organizados da seguinte maneira:

- 1ª Coluna: Tensão de fase, fase A, expressa em volts;
- 2ª Coluna: Tensão de fase, fase B, expressa em volts;
- 3ª Coluna: Tensão de fase, fase C, expressa em volts;
- 4ª Coluna: Corrente de linha, fase A, expressa em ampères;
- 5ª Coluna: Corrente de linha, fase B, expressa em ampères;
- 6ª Coluna: Corrente de linha, fase C, expressa em ampères;
- 7ª Coluna: Perdas totais, expressas em watts;
- 8ª Coluna: Potência de entrada, expressa em watts;

- 9ª Coluna: Potência desenvolvida, expressa em watts;

- 10ª Coluna: Potência de saída, expressa em watts;
- 11ª Coluna: Conjugado desenvolvido, expresso em newton-metros;
- 12ª Coluna: Conjugado de saída, expresso em newton-metros;

- 13ª Coluna: Fator de potência;

- 14ª Coluna: Rendimento;

- 15ª Coluna: Velocidade de rotação, expressa em rotações por minuto;

- 16ª Coluna: Fator de desequilíbrio, método CIGRÉ;

- 17ª Coluna: Fator de desequilíbrio, método das Componentes Simétricas.

O número de linhas da tabela exportada é igual ao da matriz de entrada, pois cada linha deste arquivo salvo corresponde à resposta dos dados fornecidos em uma linha da matriz importada pelo programa.

A quarta e última opção da tela de resultados do modo "Banco de Dados" é o botão 'Exportar Gráfico'. Ao ser pressionado, esse botão oferece ao usuário a opção de salvar o gráfico em dois formatos diferentes: o formato BITMAP (.bmp), que tem uma ótima resolução, porém ocupa muito espaço em disco; e o formato JPEG (.jpg), que é mais leve, mas pode deixar a desejar em qualidade.

#### **3.2.2 – Curvas de Desempenho**

A janela do modo "Curvas de Desempenho", mostrada na Figura 3.10, tem sete campos de entrada e três botões de seleção. Basta serem informados os fasores de tensão e a velocidade síncrona do motor para se obter o desempenho da máquina.

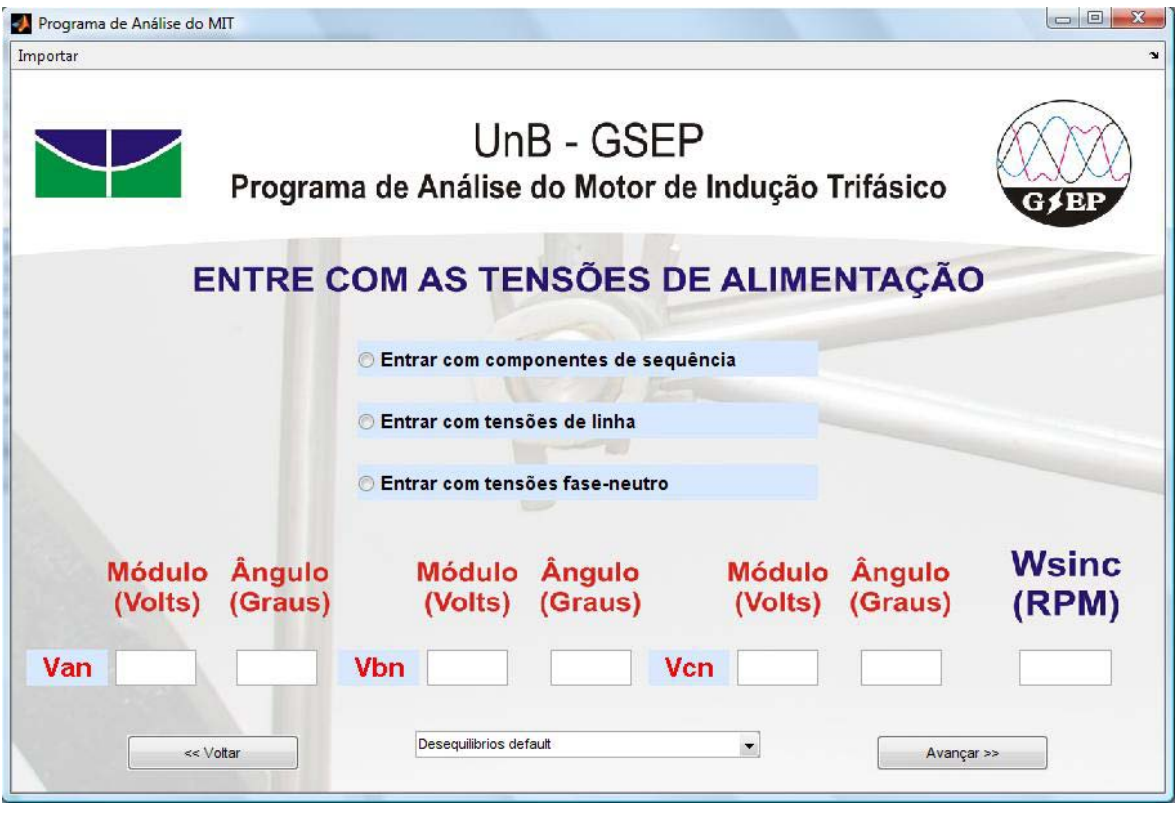

Figura 3.10 – Tela do modo "Curvas de Desempenho"

No modo "Banco de Dados", o usuário entra com diversos valores de velocidade de operação, que devem girar em torno da velocidade nominal. No modo "Curvas de Desempenho", são consideradas todas as velocidades de rotação, desde zero até a velocidade síncrona. Todo o processo de cálculos contido na seção anterior é reproduzido neste modo, para cada velocidade de operação.

O menu 'Desequilíbrios default' da Figura 3.10 tem nove conjuntos de valores, que correspondem aos estudos de caso deste trabalho. Os estudos de caso são detalhados no capítulo 4.

Uma vez informados os dados requeridos, é executado o algoritmo de cálculos e a tela de resultados da Figura 3.11 é apresentada.

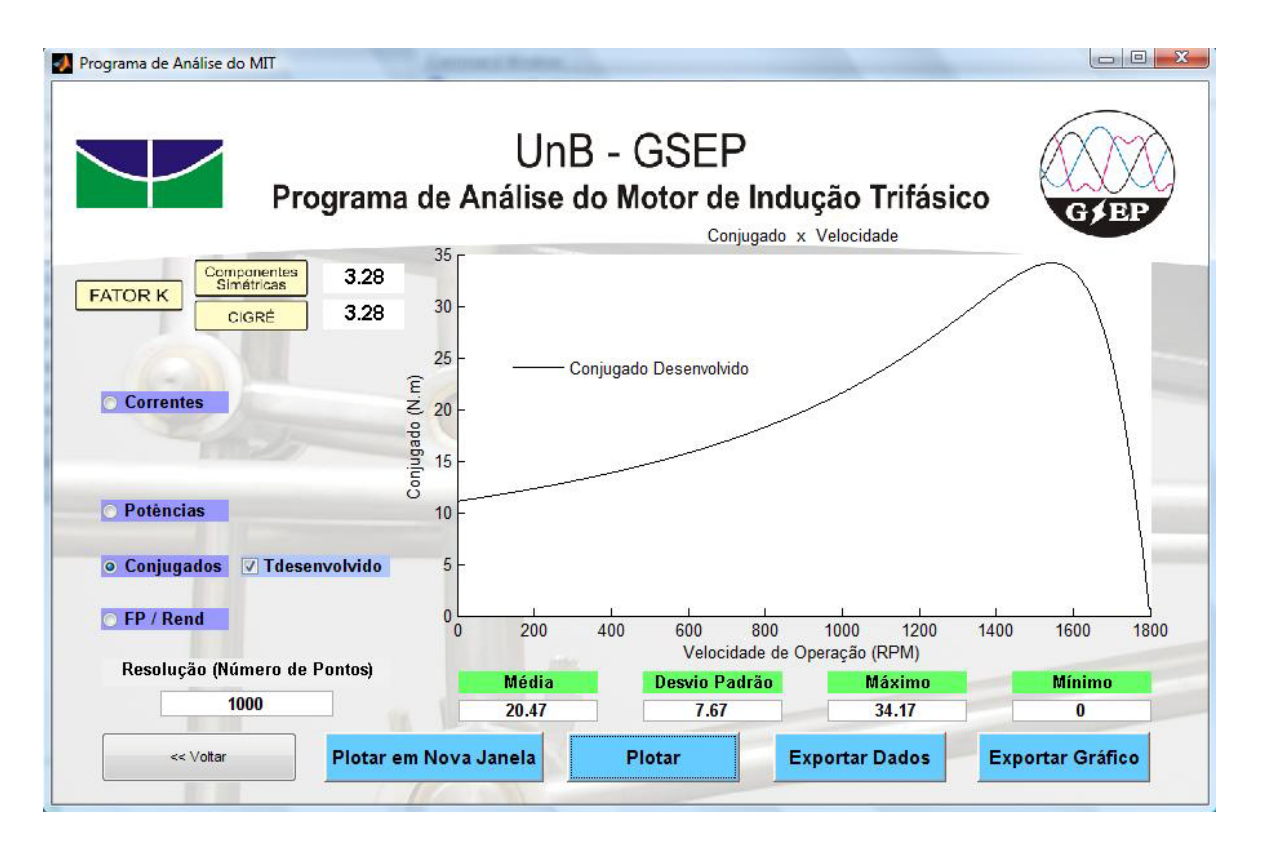

Figura 3.11 – Tela de Resultados do modo "Curvas de Desempenho"

Os botões da parte inferior da tela são similares aos da seção anterior. As opções 'Plotar', 'Plotar em Nova Janela' e 'Exportar Gráfico' têm as mesmas funções e características. O botão 'Exportar Dados' funciona da mesma forma que no modo "Banco de Dados", porém salva um arquivo com as seguintes colunas:

- 1ª Coluna: Escorregamento, variando de um a zero;
- 2ª Coluna: Velocidade de operação, variando de zero até a velocidade síncrona;
- 3ª Coluna: Corrente de sequência direta no estator, expressa em ampères;
- 4ª Coluna: Corrente de sequência direta no rotor, expressa em ampères;
- 5ª Coluna: Corrente de sequência inversa no estator, expressa em ampères;
- 6ª Coluna: Corrente de sequência inversa no rotor, expressa em ampères;
- 7ª Coluna: Potência de entrada, expressa em watts;
- 8ª Coluna: Potência desenvolvida, expressa em watts;

- 9ª Coluna: Conjugado desenvolvido, expresso em newton-metro;

- 10ª Coluna: Fator de potência;
- 11ª Coluna: Rendimento.

São apresentados no canto esquerdo superior da tela da Figura 3.11 os fatores de desequilíbrio segundo o método das Componentes Simétricas e segundo o método CIGRÉ. Esses valores não têm influência direta sobre os gráficos, são expostos apenas para conhecimento e avaliação do usuário.

### *3.3 – MODELO TÉRMICO*

O modelo térmico, regido pela Equação (2.13), requer três matrizes como entrada, a saber:

1) Matriz de capacitâncias, tamanho 12 x 12;

2) Matriz de fontes de calor, tamanho 1 x 12;

3) Matriz de resistências, tamanho 12 x 12.

Além desses dados, são requisitados o tempo de análise e a temperatura ambiente.

As unidades, de acordo com cada entrada, são:

- Capacitâncias (Ws/ºC);
- Fontes de Calor (W);
- Resistências (ºC/W);
- Tempo (s);
- Temperatura (ºC).

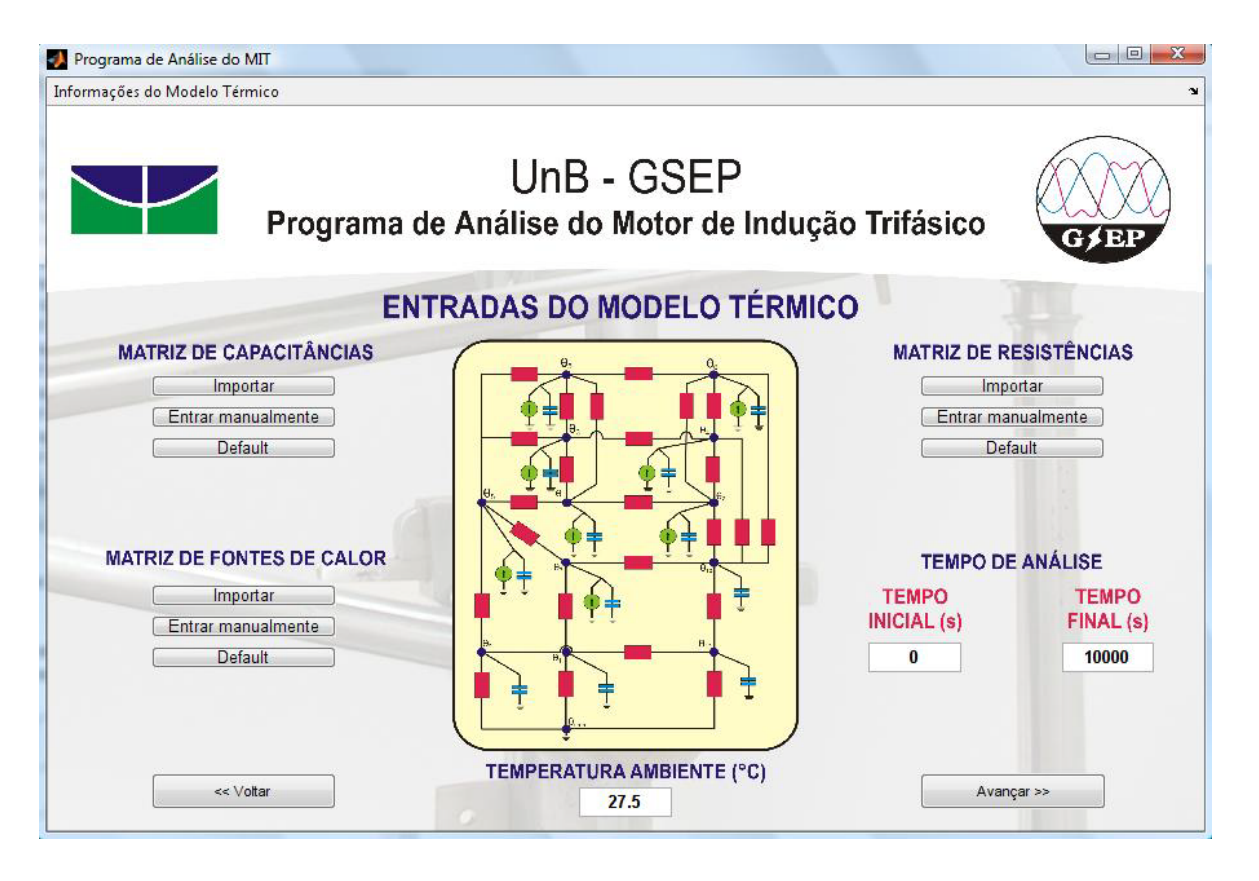

Figura 3.12 – Tela do Modelo Térmico

À medida que as matrizes requisitadas na Figura 3.12 vão sendo carregadas pelo programa, são adicionados sinais de 'visto' sob seus nomes. Dessa maneira, o usuário tem conhecimento de quais entradas ainda estão pendentes. Mostra-se como exemplo, na Figura 3.13, uma tela com as matrizes de fontes de calor e resistências carregadas.

Cada matriz pode ser importada, manualmente editada, ou deixada no padrão 'default'. Caso o usuário queira entrar manualmente com os dados, são apresentadas telas específicas de entradas, com campos editáveis de acordo com cada matriz requerida. Essas telas são mostradas nas Figuras 3.14, 3.15 e 3.16.

Os valores 'default' das matrizes supracitadas são informados nas Tabelas 3.2, 3.3 e 3.4. As capacitâncias e resistências foram retiradas de Souto (2001). As fontes de calor são as perdas resultantes da aplicação da alimentação proposta no Estudo de Caso 09, que será exposto mais adiante.

| Programa de Análise do MIT                                                         |                                                                 |                             | $\Box$ e<br>$-x$                                                                  |
|------------------------------------------------------------------------------------|-----------------------------------------------------------------|-----------------------------|-----------------------------------------------------------------------------------|
| Informações do Modelo Térmico                                                      |                                                                 |                             | $\mathbf{v}$                                                                      |
|                                                                                    | UnB - GSEP<br>Programa de Análise do Motor de Indução Trifásico |                             |                                                                                   |
|                                                                                    | <b>ENTRADAS DO MODELO TÉRMICO</b>                               |                             |                                                                                   |
| <b>MATRIZ DE CAPACITÂNCIAS</b><br>Importar<br>Entrar manualmente<br><b>Default</b> |                                                                 |                             | <b>MATRIZ DE RESISTÊNCIAS</b><br>Importar<br>Entrar manualmente<br><b>Default</b> |
| <b>MATRIZ DE FONTES DE CALOR</b>                                                   |                                                                 |                             | <b>TEMPO DE ANÁLISE</b>                                                           |
| Importar<br>Entrar manualmente                                                     |                                                                 | <b>TEMPO</b><br>INICIAL (s) | <b>TEMPO</b><br>FINAL (s)                                                         |
| Default                                                                            |                                                                 | $\bf{0}$                    | 10000                                                                             |
| << Voltar                                                                          | TEMPERATURA AMBIENTE (°C)<br>27.5                               |                             | Avançar >>                                                                        |

Figura 3.13 – Tela do Modelo Térmico com Duas Matrizes Carregadas

|                |                |                |                |                | UnB - GSEP<br>Programa de Análise do Motor de Indução Trifásico |                |          |    |          |                 | G / EP          |
|----------------|----------------|----------------|----------------|----------------|-----------------------------------------------------------------|----------------|----------|----|----------|-----------------|-----------------|
|                |                |                |                |                | Matriz de Capacitâncias                                         |                |          |    |          |                 |                 |
| C <sub>1</sub> | 0              | $\pmb{0}$      | 0              | 0              | 0                                                               | 0              | 0        | 0  | 0        | 0               | 0               |
| 0              | C <sub>2</sub> | 0              | 0              | $\bf{0}$       | 0                                                               | $\bf{0}$       | $\bf{0}$ | 0  | 0        | 0               | 0               |
| 0              | 0              | C <sub>3</sub> | 0              | $\bf{0}$       | 0                                                               | 0              | 0        | 0  | $\bf{0}$ | 0               | 0               |
| 0              | $\bf{0}$       | 0              | C <sub>4</sub> | $\bf{0}$       | 0                                                               | $\bf{0}$       | 0        | 0  | 0        | $\mathbf{u}$    | 0               |
| 0              | 0              | 0              | 0              | C <sub>5</sub> | 0                                                               | 0              | $\bf{0}$ | 0  | 0        | 0               | 0               |
| 0              | $\bf{0}$       | 0              | 0              | $\bf{0}$       | C6                                                              | $\bf{0}$       | $\bf{0}$ | 0  | 0        | 0               | 0               |
| 0              | $\bf{0}$       | $\bf{0}$       | $\bf{0}$       | $\bf{0}$       | 0                                                               | C <sub>7</sub> | 0        | 0  | $\bf{0}$ | $\bf{0}$        | 0               |
| 0              | $\pmb{0}$      | 0              | 0              | $\bf{0}$       | 0                                                               | 0              | C8       | 0  | 0        | 0               | 0               |
| 0              | 0              | 0              | 0              | 0              | 0                                                               | 0              | 0        | C9 | 0        | 0               | 0               |
| 0              | $\bf{0}$       | 0              | 0              | $\bf{0}$       | 0                                                               | 0              | 0        | 0  | C10      | 0               | 0               |
| 0              | $\bf{0}$       | $\bf{0}$       | 0              | $\bf{0}$       | 0                                                               | $\mathbf{0}$   | 0        | 0  | $\bf{0}$ | C <sub>11</sub> | 0               |
| 0              | $\bf{0}$       | 0              | 0              | $\bf{0}$       | 0                                                               | 0              | 0        | 0  | 0        | 0               | C <sub>12</sub> |

Figura 3.14 – Tela de Entrada Manual da Matriz de Capacitâncias

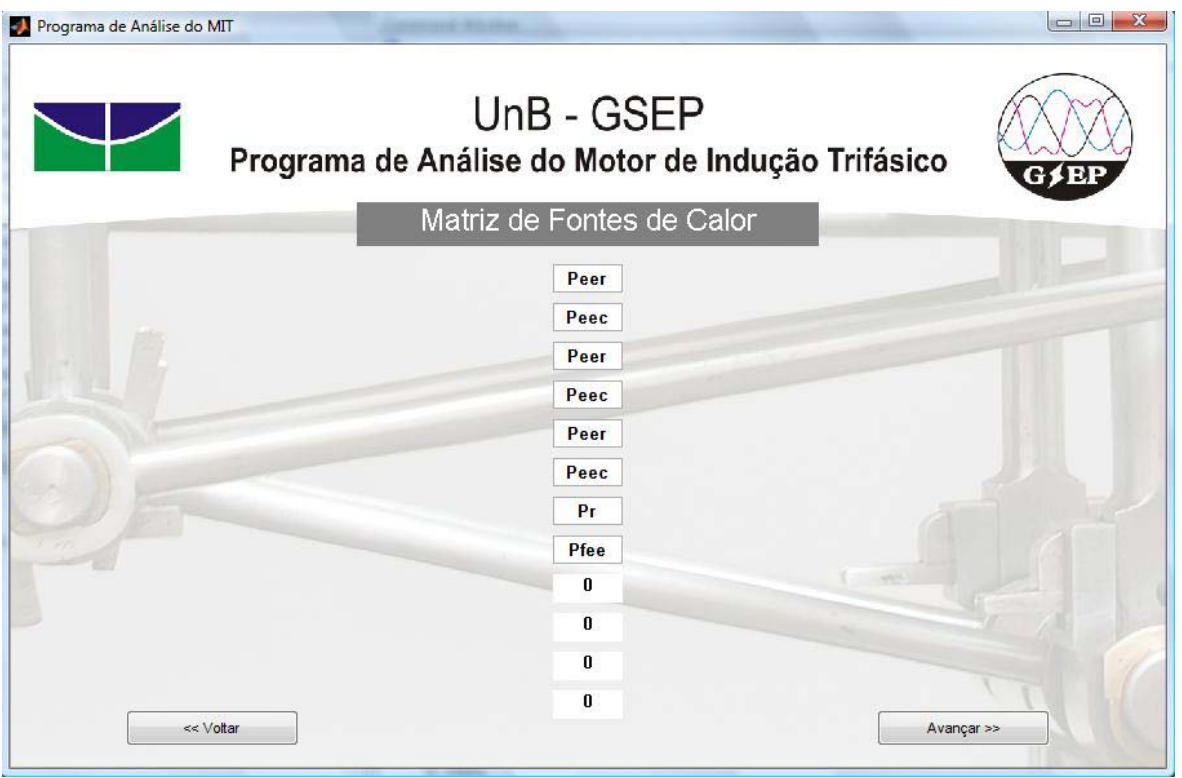

Figura 3.15 – Tela de Entrada Manual da Matriz de Fontes de Calor

|   |          |          |        |          | UnB - GSEP<br>Programa de Análise do Motor de Indução Trifásico<br>Matriz de Resistências |          |         |        |          |              | G / EP    |
|---|----------|----------|--------|----------|-------------------------------------------------------------------------------------------|----------|---------|--------|----------|--------------|-----------|
| 0 | R(1,2)   | R(1,3)   | 0      | R(1,5)   | 0                                                                                         | 0        | R(1,8)  | 0      | $\bf{0}$ | $\bf{0}$     | 0         |
| 0 | 0        | 0        | R(2,4) | 0        | R(2,6)                                                                                    | $\bf{0}$ | 0       | 0      | R(2, 10) | 0            | 0         |
| 0 | 0        | 0        | R(3,4) | R(3,5)   | 0                                                                                         | $\bf{0}$ | R(3, 8) | 0      | $\bf{0}$ | $\mathbf{u}$ | $\bf{0}$  |
| 0 | 0        | 0        | 0      | 0        | R(4,6)                                                                                    | 0        | 0       | 0      | R(4, 10) | 0            | 0         |
| 0 | 0        | 0        | 0      | $\bf{0}$ | R(5,6)                                                                                    | 0        | R(5, 8) | 0      | 0        | 0            | 0         |
| 0 | 0        | 0        | 0      | $\bf{0}$ | 0                                                                                         | $\bf{0}$ | 0       | 0      | R(6, 10) | 0            | 0         |
| 0 | $\bf{0}$ | $\bf{0}$ | 0      | $\bf{0}$ | 0                                                                                         | $\bf{0}$ | R(7, 8) | 0      | R(7, 10) | R(7, 11)     | 0         |
| 0 | $\bf{0}$ | 0        | 0      | $\bf{0}$ | $\bf{0}$                                                                                  | 0        | 0       | R(8,9) | 0        | 0            | 0         |
| 0 | 0        | 0        | 0      | 0        | 0                                                                                         | $\bf{0}$ | 0       | 0      | 0        | 0            | R(9, 12)  |
| 0 | $\bf{0}$ | $\bf{0}$ | 0      | 0        | 0                                                                                         | $\bf{0}$ | 0       | 0      | $\bf{0}$ | 0            | R(10, 12) |
| 0 | $\bf{0}$ | $\bf{0}$ | 0      | $\bf{0}$ | 0                                                                                         | $\bf{0}$ | 0       | 0      | 0        | 0            | 0         |
| 0 | $\bf{0}$ | 0        | 0      | $\bf{0}$ | 0                                                                                         | 0        | 0       | 0      | 0        | 0            | 0         |

Figura 3.16 – Tela de Entrada Manual da Matriz de Resistências

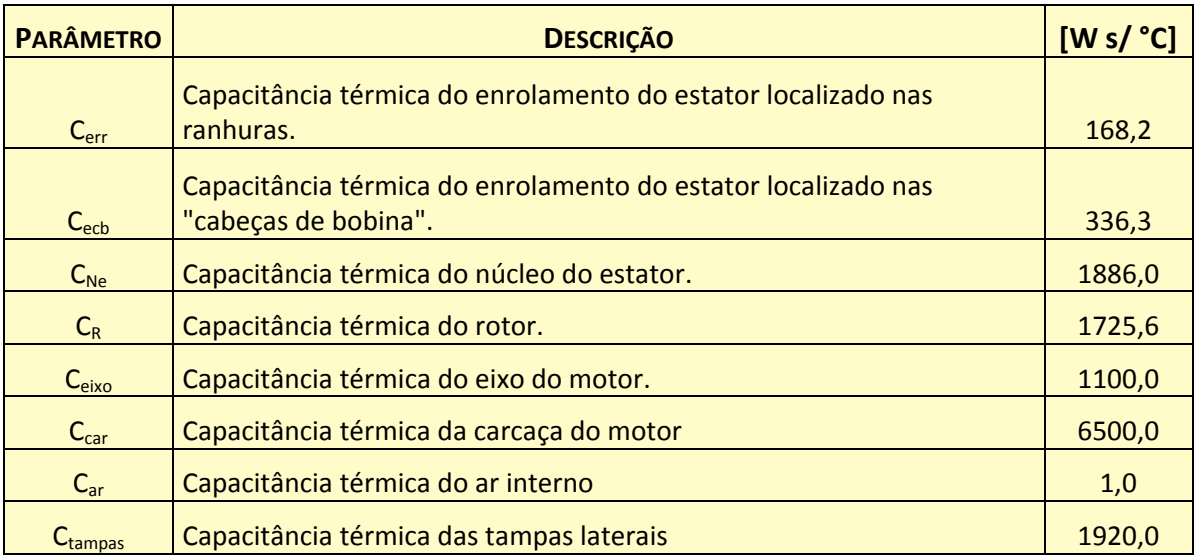

## Tabela 3.2 – Valores 'default' da Matriz de Capacitâncias

## Tabela 3.3 – Valores 'default' da Matriz de Resistências

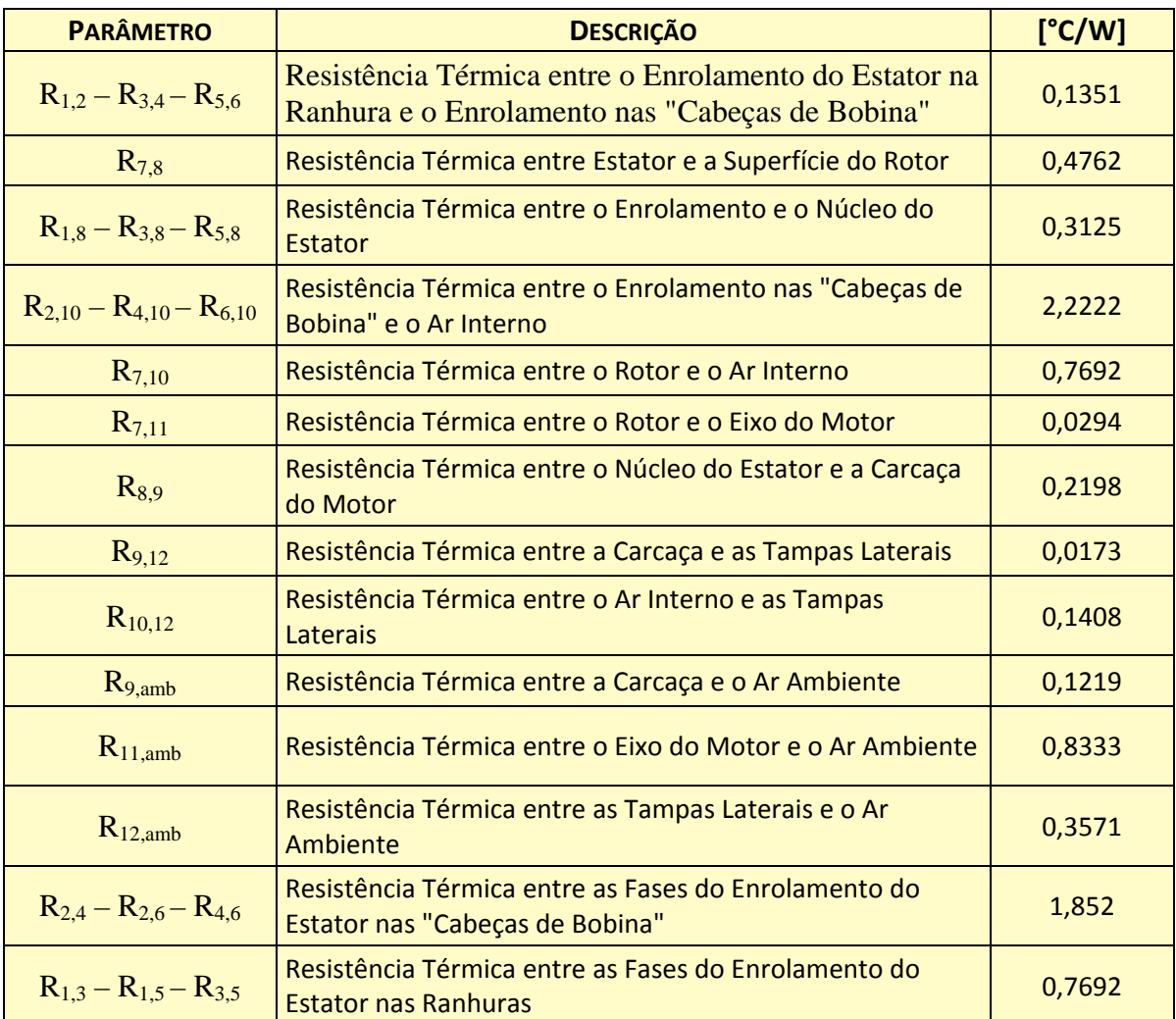

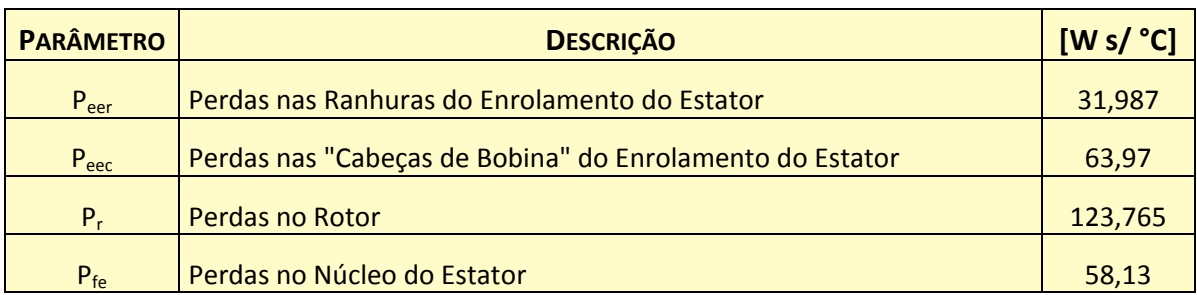

#### Tabela 3.4 – Valores 'default' da Matriz de Fontes de Calor

No menu superior, ainda na tela do modelo térmico, Figura 3.12, tem-se uma opção 'Informações do Modelo Térmico'. Essa opção abre a tela da Figura 3.17, que disponibiliza algumas explanações a respeito do modelo. Estão incluídas nessa tela a Tabela 2.1, a Figura 2.7 e as dimensões das matrizes requisitadas, a fim de melhor situar o usuário.

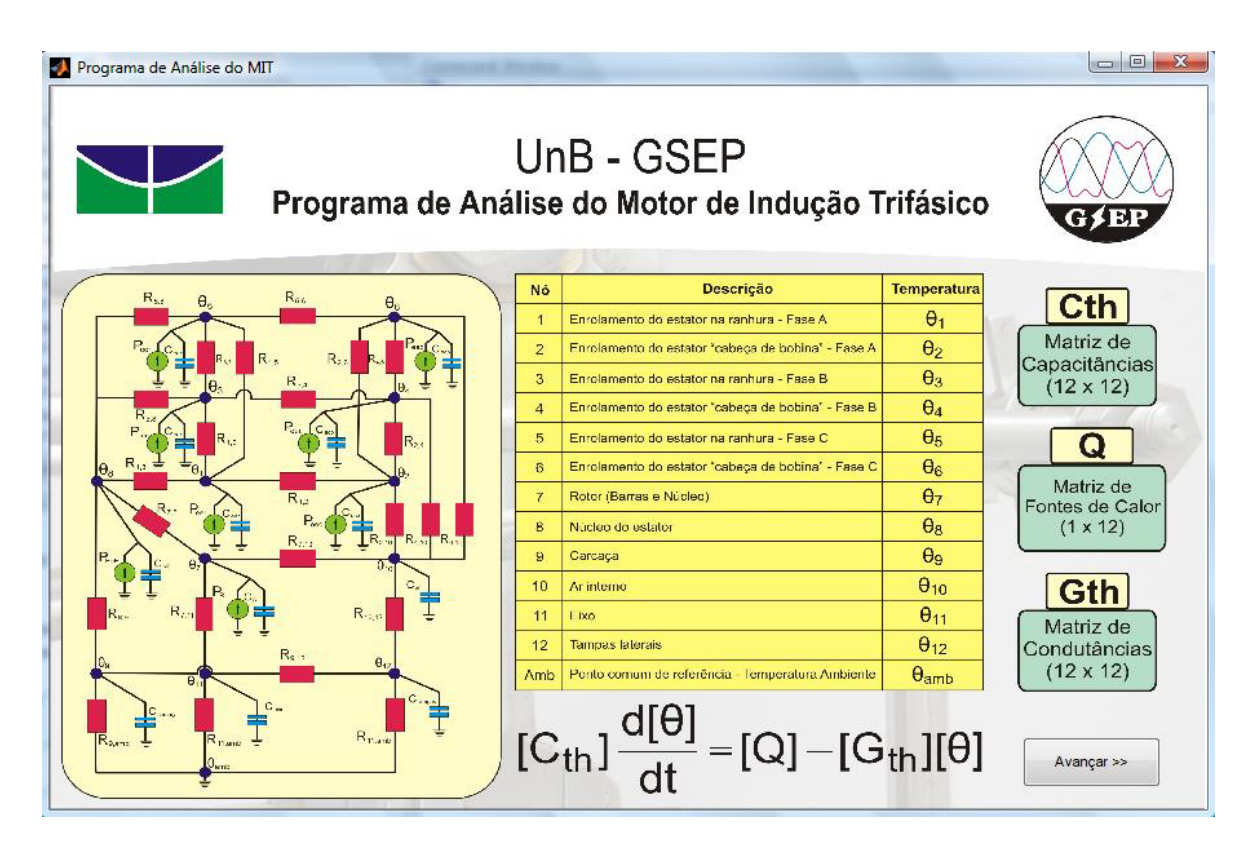

Figura 3.17 – Tela de Informações do Modelo Térmico

A ferramenta prossegue à Equação (2.13). Assume-se que todas as partes do motor estão na temperatura ambiente no instante inicial. É dado como valor inicial um vetor-coluna unitário multiplicado pela temperatura ambiente.

Feitos os cálculos, tem-se a tela de resultados. Conforme os exemplos anteriores, os botões apresentam as mesmas funcionalidades, salvo a descrição de saída do botão 'Exportar Dados'. Exportando-se as temperaturas, são dispostos os dados da seguinte forma:

- 1ª Coluna: Tempo, expresso em segundos;

- 2ª Coluna: Temperatura na ranhura do estator Fase A;
- 3ª Coluna: Temperatura na cabeça da bobina do estator Fase A;
- 4ª Coluna: Temperatura na ranhura do estator Fase B;
- 5ª Coluna: Temperatura na cabeça da bobina do estator Fase B;
- 6ª Coluna: Temperatura na ranhura do estator Fase C;
- 7ª Coluna: Temperatura na cabeça da bobina do estator Fase C;
- 8ª Coluna: Temperatura no rotor;
- 9ª Coluna: Temperatura no núcleo do estator;
- 10ª Coluna: Temperatura na carcaça do motor;
- 11ª Coluna: Temperatura do ar interno;
- 12ª Coluna: Temperatura do eixo do motor;
- 13ª Coluna: Temperatura das tampas laterais.

Com exceção da primeira coluna, todos os valores estão expressos em graus Celsius.

A Figura 3.18 dispõe a tela de saídas do modelo térmico.

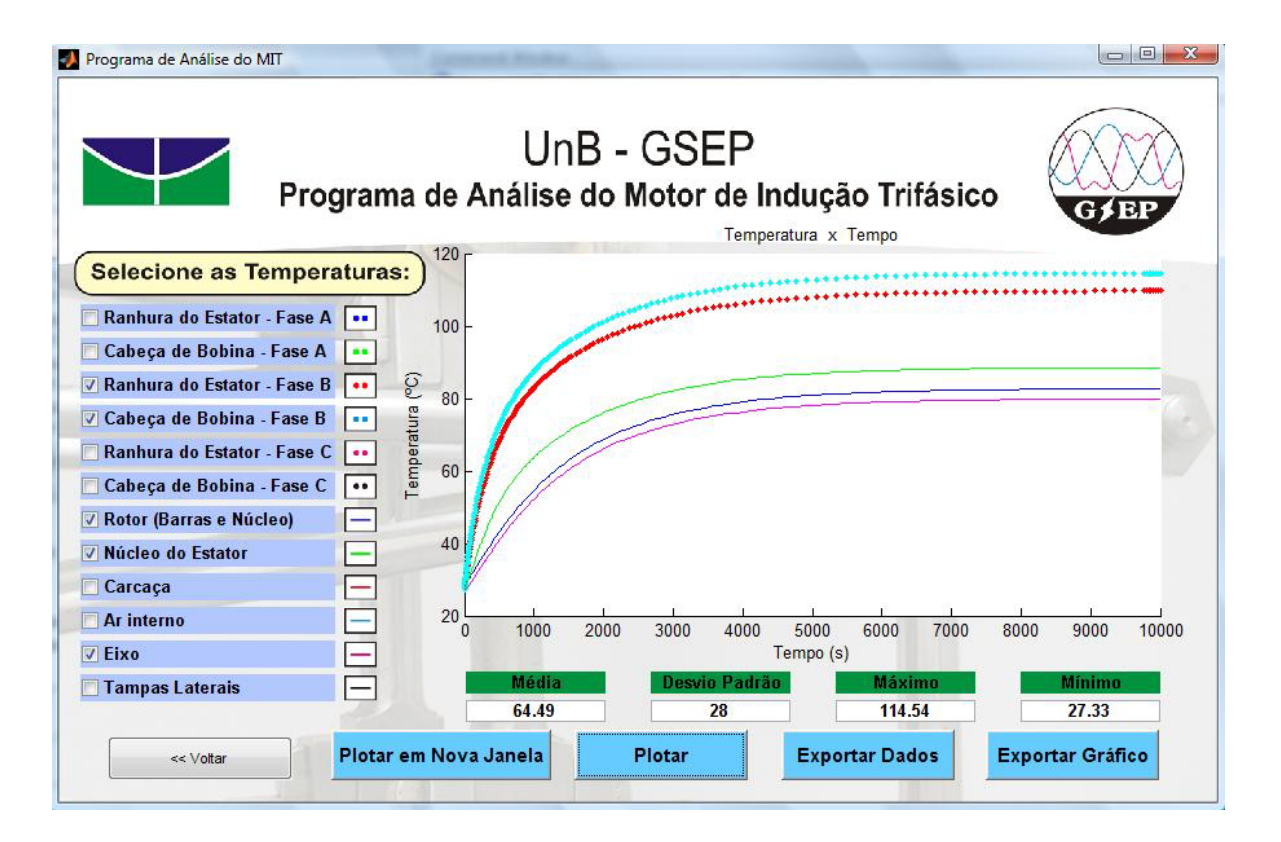

Figura 3.18 – Tela de Resultados do Modelo Térmico

### **4 – RESULTADOS**

#### *4.1 – ESTUDOS DE CASO DO MODELO ELÉTRICO*

A visualização gráfica dos parâmetros do motor é de extrema importância na compreensão dos efeitos do desequilíbrio de tensão em um MIT. Os gráficos e suas observações simultâneas, com consequentes comparações ou correlações, são, sem dúvida, o maior resultado obtido neste trabalho. Essa funcionalidade gráfica, intrínseca ao Programa de Análise do Motor de Indução Trifásico, não reserva grande participação neste capítulo, por ser de aspecto puramente visual.

Pode-se apontar, também, como benefício advindo da ferramenta computacional, a rapidez na obtenção dos dados.

Citados esses resultados, que não produzem extenso comentário escrito, este capítulo passa a enfatizar os dados numéricos.

Tendo como base modelos anteriormente consolidados, este trabalho não visa validá-los. Não obstante, a elaboração de algoritmos, utilizando uma lista de cálculos, necessita ser verificada. Para análise de compatibilidade com valores esperados e para verificação do correto funcionamento da ferramenta e seus algoritmos, são apresentados estudos de caso.

Os estudos de caso do modelo elétrico em seus modos "Banco de Dados" e "Curvas de Desempenho" são conduzidos simultaneamente.

No primeiro modo, a velocidade de operação é informada pelo usuário e as saídas, então, calculadas. Já no segundo modo, os resultados são encontrados para vários valores de velocidade, deixando em aberto um ponto a ser escolhido para estudo de caso. Se forem fornecidos os mesmos fasores de tensão em ambos os modos, basta igualar as velocidades de rotação para ter resultados esperados iguais.

De maneira a uniformizar os estudos de caso, foram escolhidos nove conjuntos de valores para as tensões de alimentação, que foram aplicados aos dois modos supracitados. Esses conjuntos de valores estão expostos como tensões de fase. Listam-se os casos:

- Caso 01:

• Módulo da Fase A: Sobredimensionado 5%;

- Caso 02:

• Ângulo da Fase A: Sobredimensionado 0,5º;

- Caso 03:

- Módulo da Fase A: Sobredimensionado 5%;
- Ângulo da Fase A: Sobredimensionado 0,5º;

- Caso 04:

• Módulo da Fase A: Sobredimensionado 10%;

- Caso 05:

• Ângulo da Fase A: Sobredimensionado 1º;

- Caso 06:

- Módulo da Fase A: Sobredimensionado 10%;
- Ângulo da Fase A: Sobredimensionado 1º;

- Caso 07:

- Módulo da Fase B: Subdimensionado 10%;
- Módulo da Fase C: Sobredimensionado 10%;

- Caso 08:

- Ângulo da Fase B: Subdimensionado 1º;
- Ângulo da Fase C: Sobredimensionado 1º;
- Módulo da Fase B: Subdimensionado 5%;
- Módulo da Fase C: Sobredimensionado 5%;

- Caso 09:

- Módulo da Fase B: Subdimensionado 10%;
- Módulo da Fase C: Sobredimensionado 10%;
- Ângulo da Fase B: Subdimensionado 1º;
- Ângulo da Fase C: Sobredimensionado 1º.

No modo "Curvas de Desempenho" os valores acima foram colocados em um menu 'Desequilibrios default'. Para o modo "Banco de Dados", foi criada uma tabela Excel nomeada 'Dados.xlsx'. Essa tabela contém os nove pontos, todos à velocidade nominal dos motores da WEG disponíveis no laboratório da UnB, conforme catálogo: 1735 RPM.

O arquivo 'Dados.xlsx' tem 99 linhas. Os valores dos estudos de caso encontram-se nas linhas múltiplas de dez.

Para cada caso, é produzida uma tabela com os valores resultantes de cada um dos modos e de um cálculo à parte.

São utilizadas como referência as correntes de componentes de sequência, no estator e no rotor. O valor das perdas, estando correto, confirma as correntes de linha, uma vez que é calculado a partir delas.

São utilizadas as características físicas do motor de três cavalos da WEG, descritas na Tabela 4.1.

| <b>Parâmetro</b>                           | Valor $(\Omega)$ |
|--------------------------------------------|------------------|
| R <sub>1</sub> - Resistência no Estator    | 2,4189           |
| R <sub>2</sub> - Resistência no Rotor      | 1,2431           |
| R <sub>m</sub> - Resistência no Entreferro | 2506,112         |
| X <sub>1</sub> - Reatância no Estator      | 4,1609           |
| X <sub>2</sub> - Reatância no Rotor        | 4,4656           |
| X <sub>m</sub> - Reatância de Magnetização | 93,6508          |

Tabela 4.1 – Características Físicas do Motor de 3cv da WEG

### **4.1.1 – Caso 01**

O caso 01 apresenta a seguinte configuração:

$$
V_a = 231 \angle 0^\circ V \qquad V_b = 220 \angle 240^\circ V \qquad V_c = 220 \angle 120^\circ V
$$

Os parâmetros resultantes da aplicação destas entradas são:

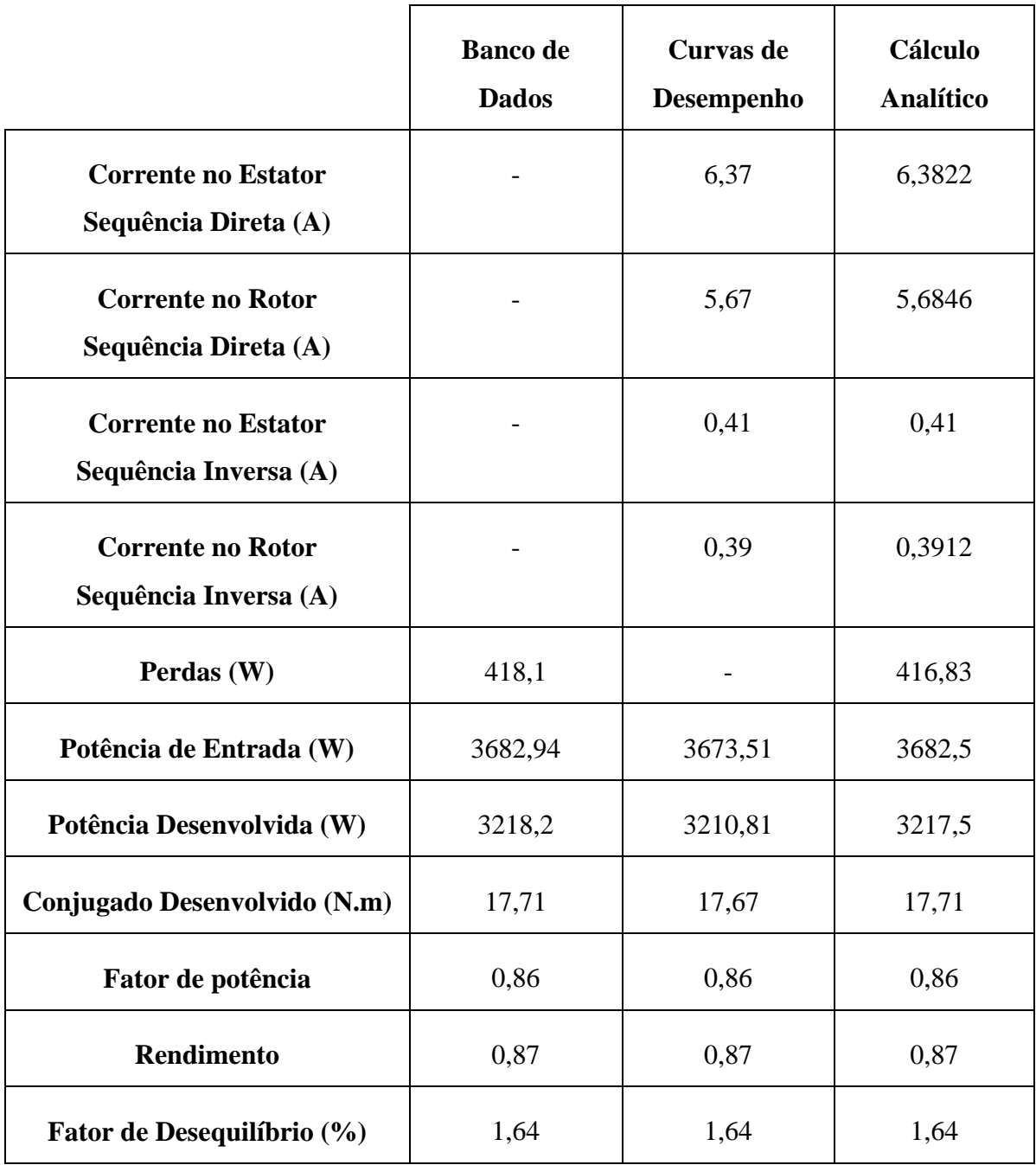

Tabela 4.2 – Resultados do Estudo de Caso 01 do Modelo Elétrico

#### **4.1.2 – Caso 02**

Os fasores do caso 02 são:

$$
V_a = 220\angle 0.5^\circ V \qquad V_b = 220\angle 240^\circ V \qquad V_c = 220\angle 120^\circ V
$$

Com estas entradas, obtém-se:

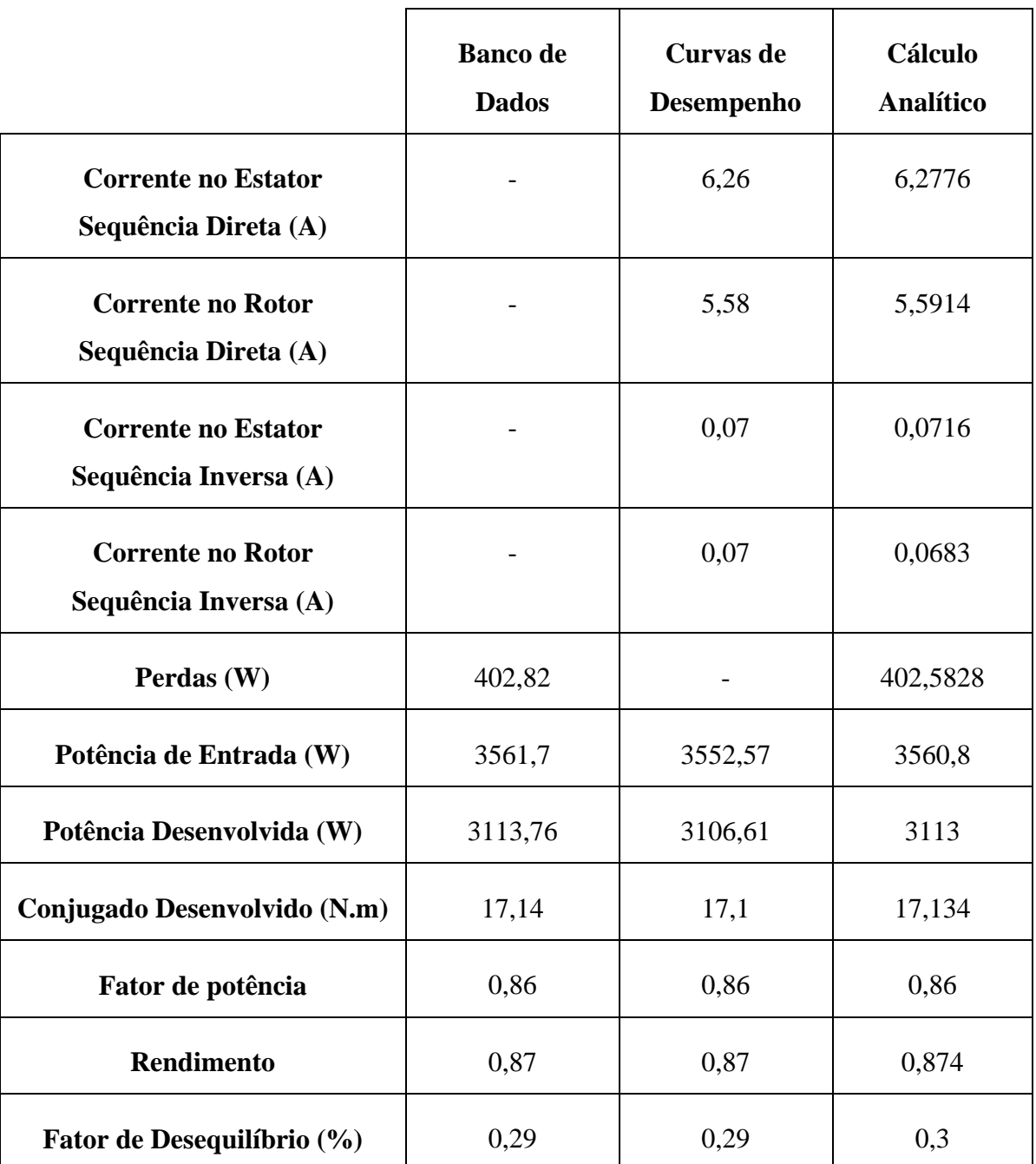

Tabela 4.3 – Resultados do Estudo de Caso 02 do Modelo Elétrico

### **4.1.3 – Caso 03**

No caso 03, tem-se:

$$
V_a = 231 \angle 0.5^\circ V \qquad V_b = 220 \angle 240^\circ V \qquad V_c = 220 \angle 120^\circ V
$$

Resulta a tabela abaixo:

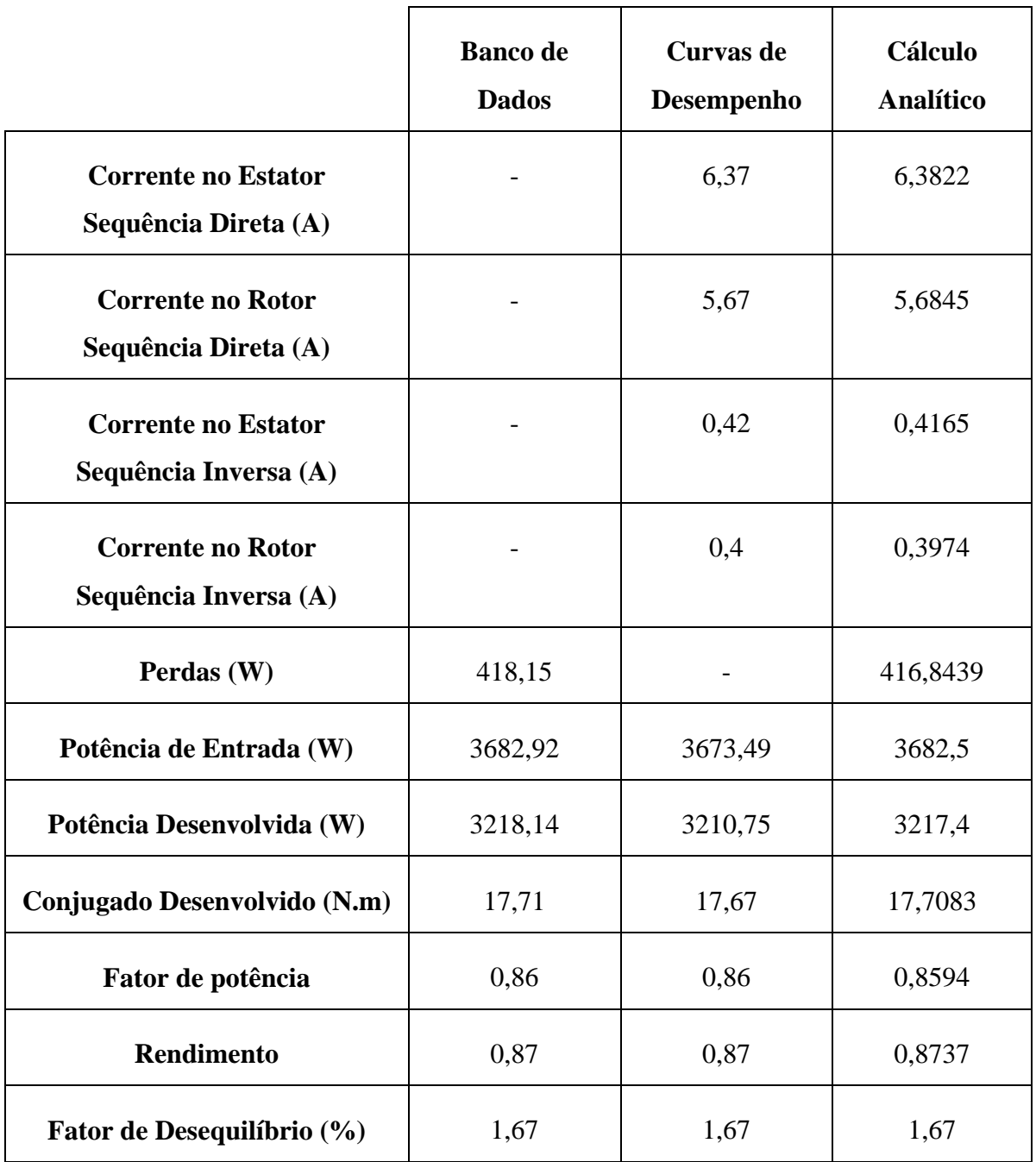

Tabela 4.4 – Resultados do Estudo de Caso 03 do Modelo Elétrico

#### **4.1.4 – Caso 04**

As tensões apresentadas neste caso são:

$$
V_a = 242 \angle 0^{\circ} V \qquad V_b = 220 \angle 240^{\circ} V \qquad V_c = 220 \angle 120^{\circ} V
$$

Saídas geradas no caso 04:

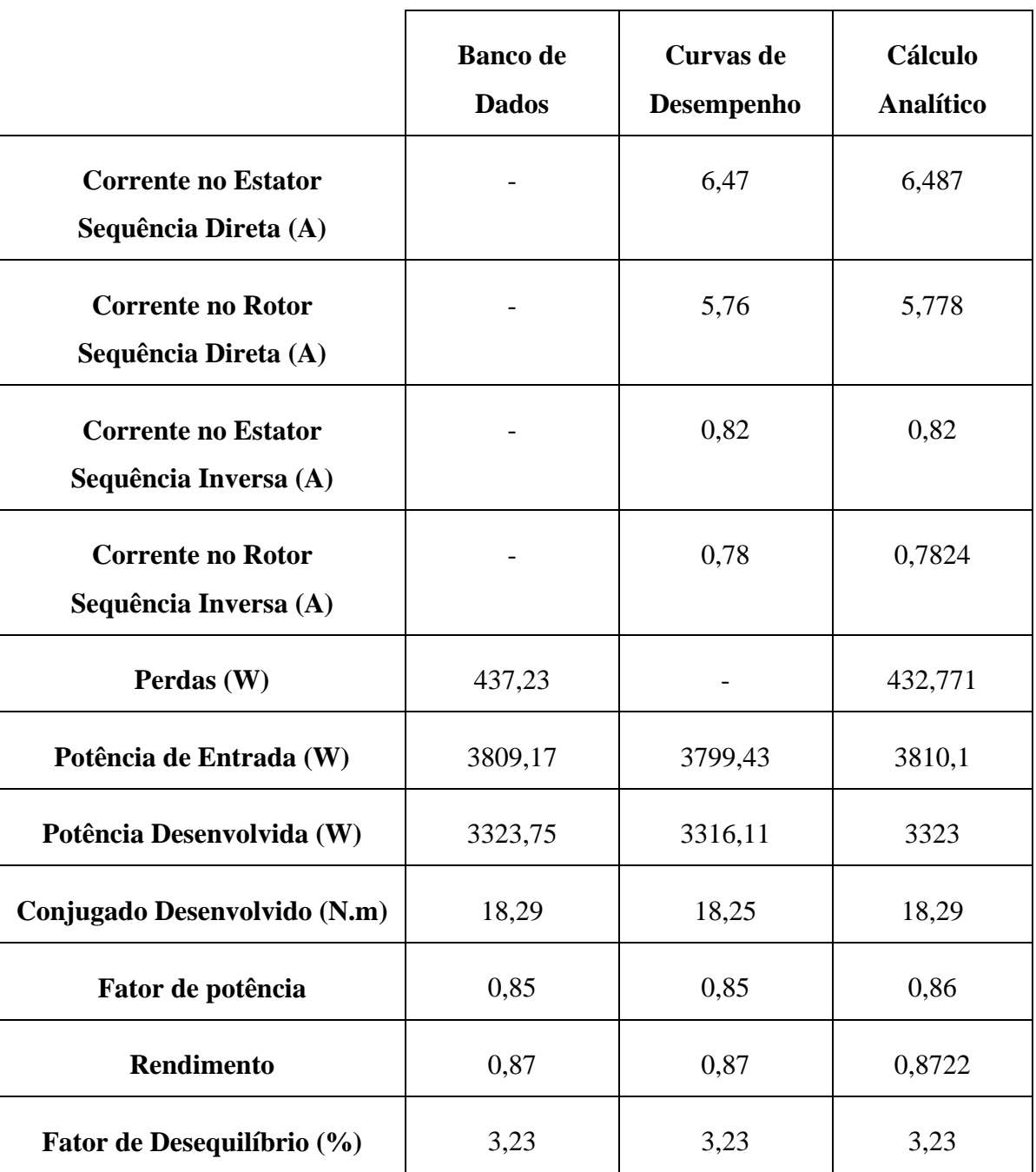

Tabela 4.5 – Resultados do Estudo de Caso 04 do Modelo Elétrico

## **4.1.5 – Caso 05**

Tem-se no caso 05:

$$
V_a = 231 \angle 1^{\circ} V \qquad V_b = 220 \angle 240^{\circ} V \qquad V_c = 220 \angle 120^{\circ} V
$$

Com essas entradas, gera-se:

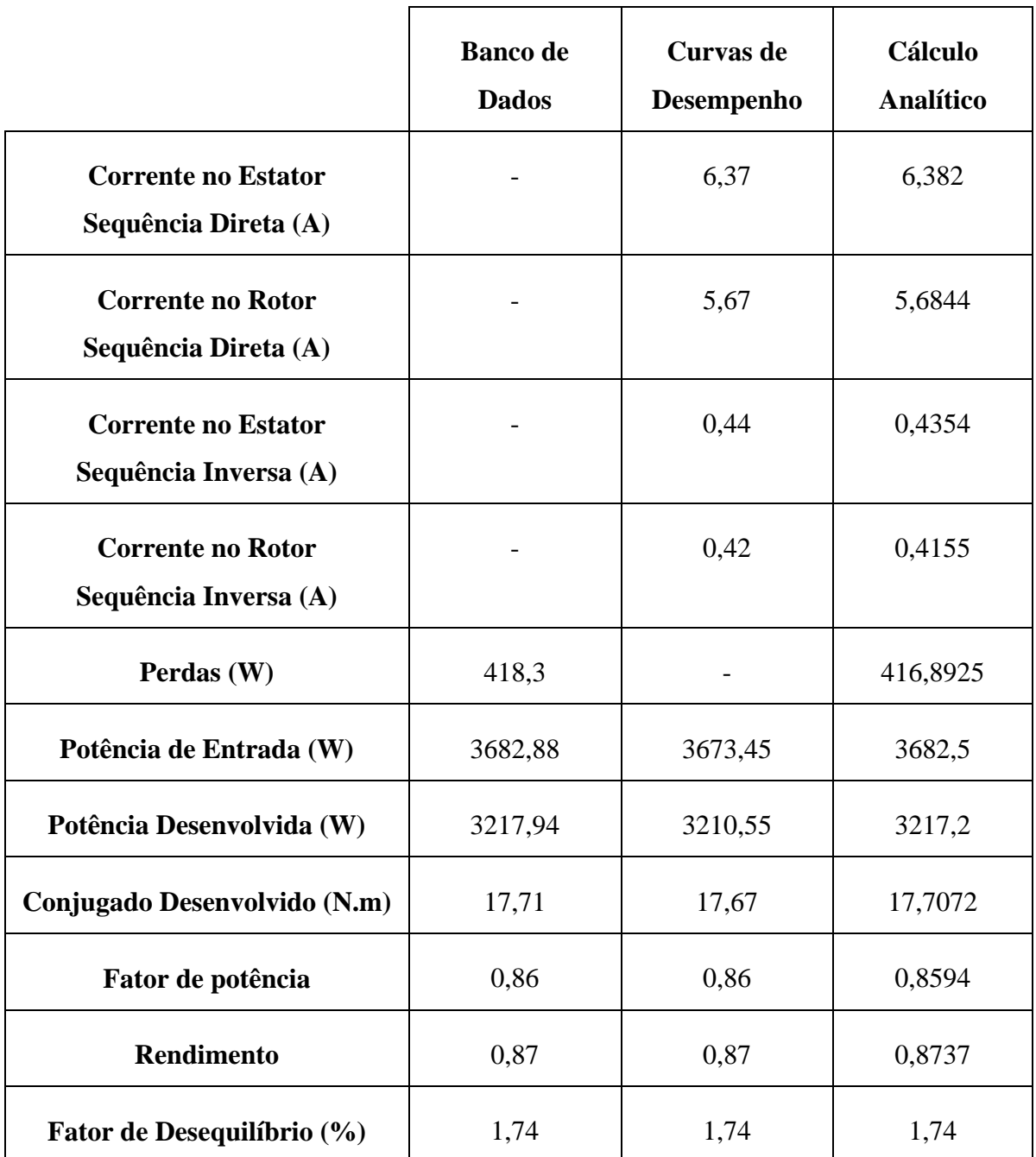

Tabela 4.6 – Resultados do Estudo de Caso 05 do Modelo Elétrico

## **4.1.6 – Caso 06**

O caso 06 tem a configuração abaixo:

$$
V_a = 242 \angle 1^{\circ} V \qquad V_b = 220 \angle 240^{\circ} V \qquad V_c = 220 \angle 120^{\circ} V
$$

Expõem-se os resultados do presente caso:

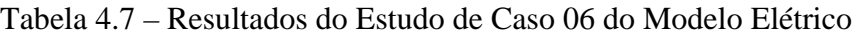

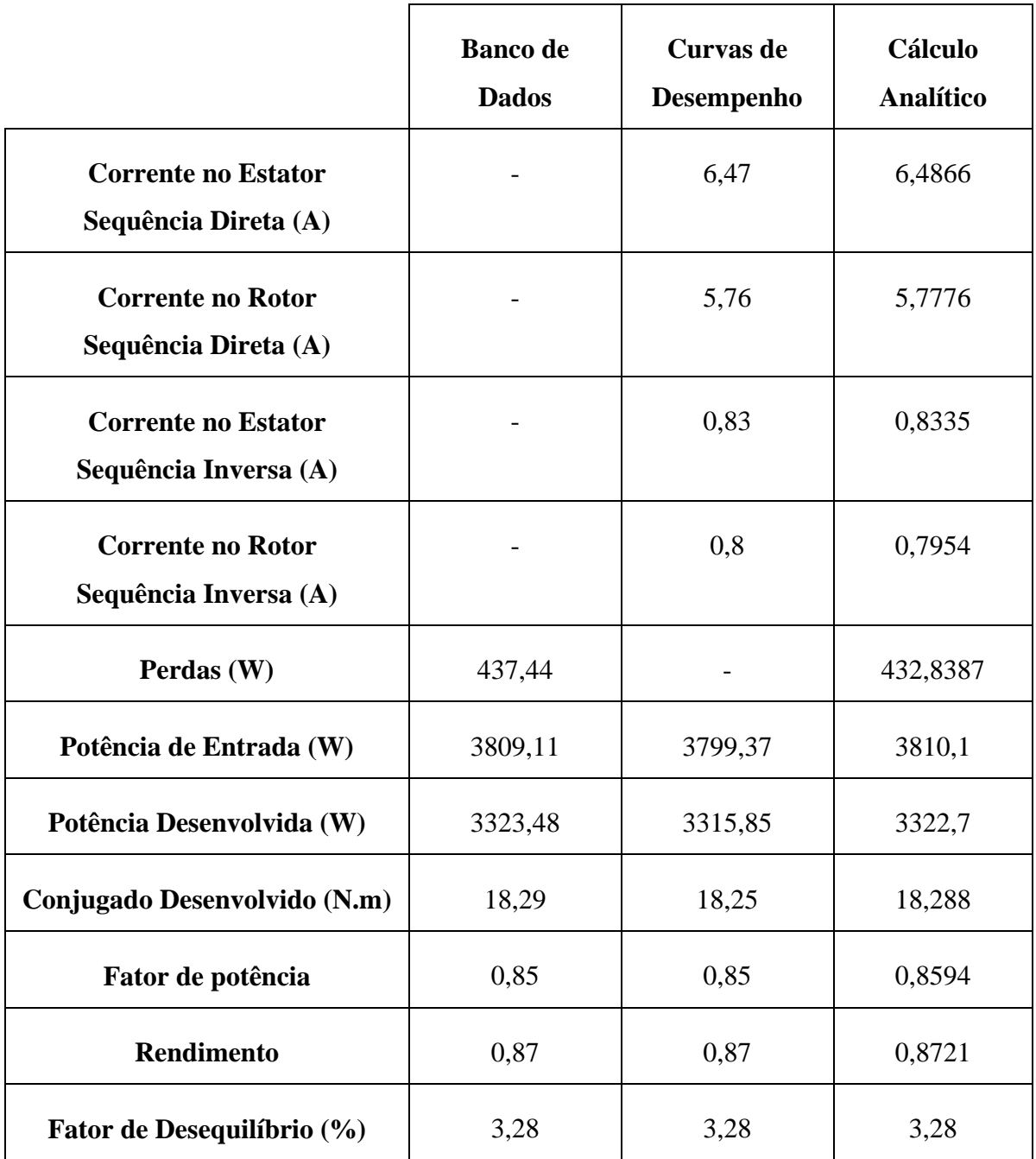

### **4.1.7 – Caso 07**

São valores do caso 07 os seguintes:

$$
V_a = 220\angle 0^{\circ} V \qquad V_b = 198\angle 240^{\circ} V \qquad V_c = 242\angle 120^{\circ} V
$$

Estes são os dados produzidos pelas entradas acima:

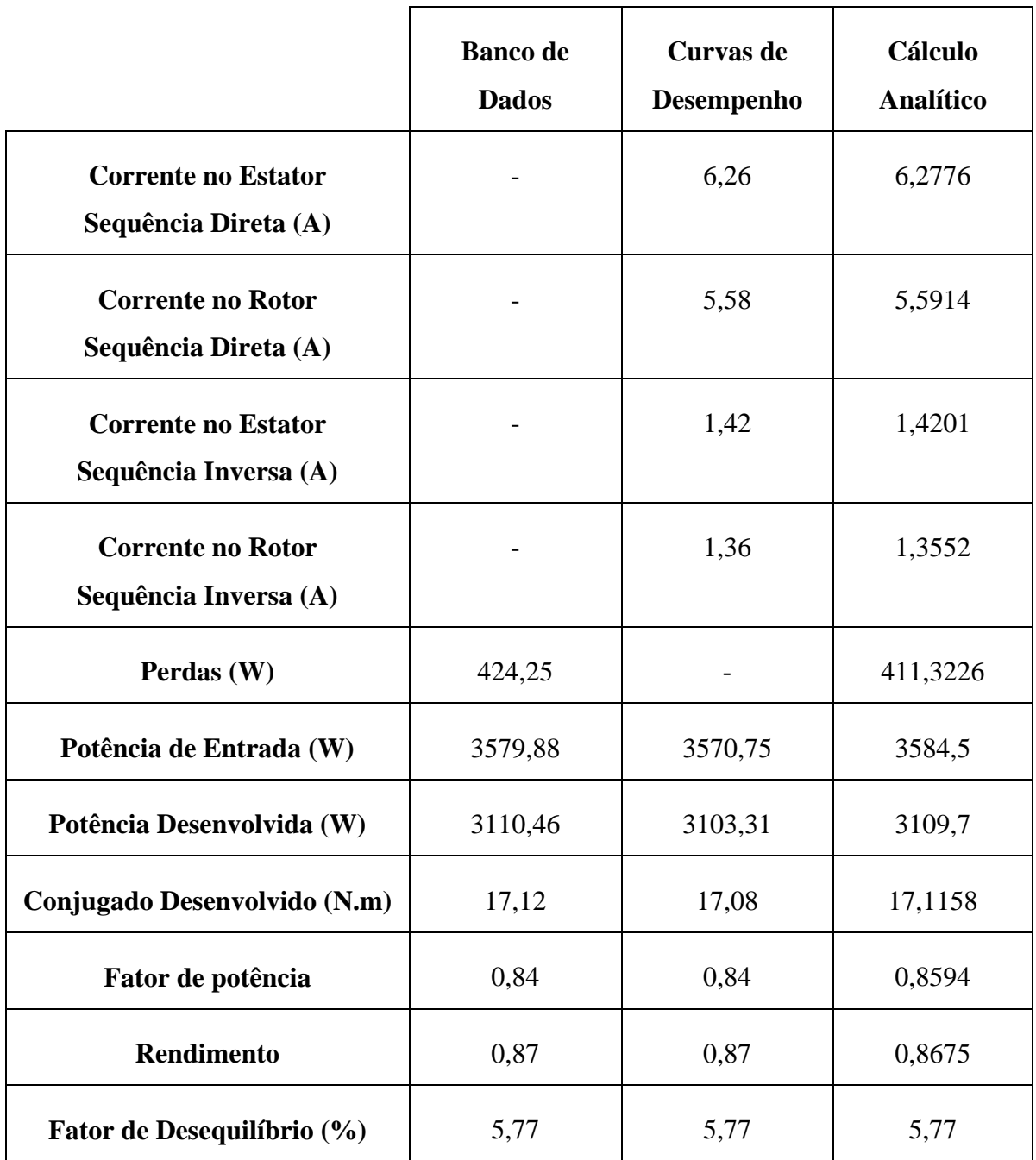

Tabela 4.8 – Resultados do Estudo de Caso 07 do Modelo Elétrico

#### **4.1.8 – Caso 08**

Para o caso 08, são escolhidas as tensões:

$$
V_a = 220 \angle 0^{\circ} V \qquad V_b = 209 \angle 239^{\circ} V \qquad V_c = 231 \angle 121^{\circ} V
$$

Resultam desse caso os parâmetros abaixo:

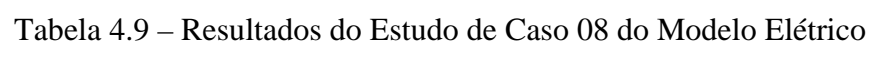

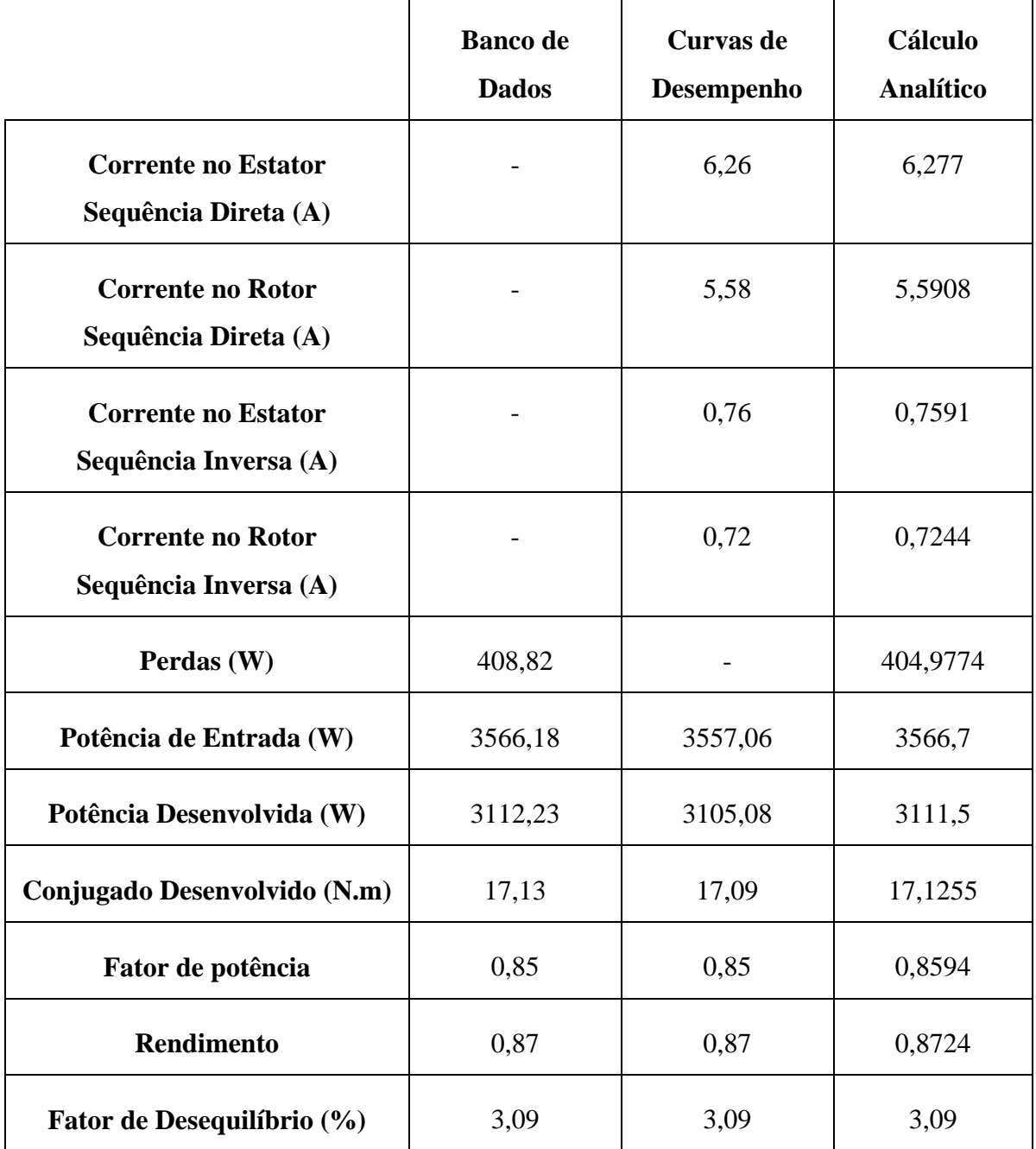

### **4.1.9 – Caso 09**

Os fasores utilizados nesse caso são:

$$
V_a = 220 \angle 0^{\circ} V \qquad V_b = 198 \angle 239^{\circ} V \qquad V_c = 242 \angle 121^{\circ} V
$$

As saídas do caso 09 são mostradas a seguir:

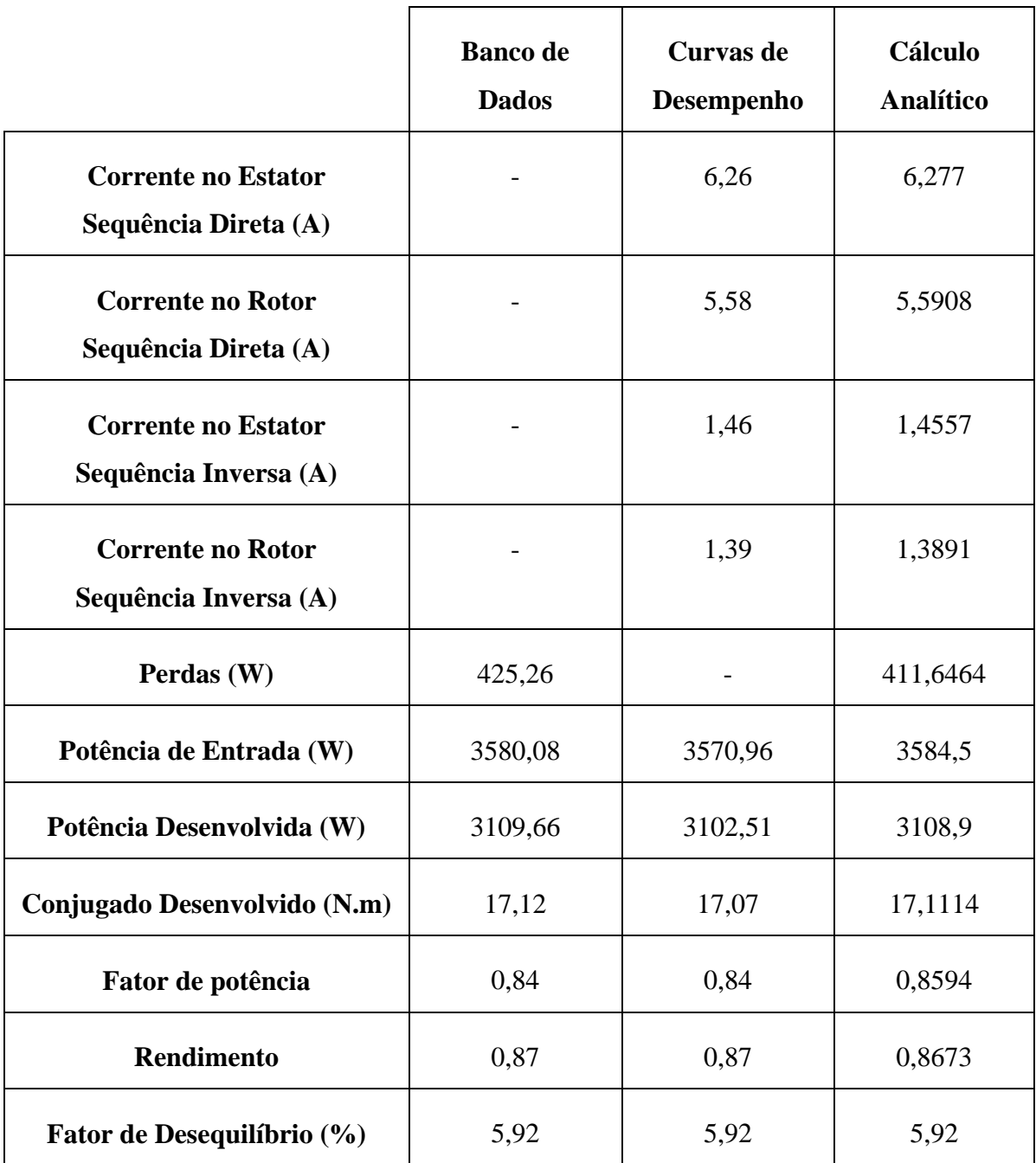

Tabela 4.10 – Resultados do Estudo de Caso 09 do Modelo Elétrico

As Tabelas 4.1 a 4.9 descrevem os resultados encontrados para cada caso, colocando paralelamente os dados provindos de cada modo de análise e os obtidos à parte.

Em todos os casos, os valores estão coerentes. As diferenças entre os resultados do programa e os calculados manualmente não passam de um limite aceitável, muitas vezes resultante de arredondamentos executados manualmente ou pelo MatLab.

Além da semelhança entre os resultados, verifica-se a similaridade com os valores esperados, mediante observação de catálogo da WEG.

## *4.2 – ESTUDO DE CASO DO MODELO TÉRMICO*

O modelo térmico tem somente uma tela de resultados. Apenas um conjunto de entradas é informado e só um conjunto de respostas é apresentado. Para este estudo de caso, toma-se como referência os valores 'default' expostos no item 3.3, além da temperatura ambiente e tempo de análise expostos na Figura 3.12.

Todos os pontos de numeração ímpar terão suas temperaturas tomadas após 9000 segundos de análise, os pontos restantes serão comparados com o cálculo manual para  $t = 4000$  s.

Como os valores 'default' preveem bobinas idênticas para as três fases, os pontos um, três e cinco são representados somente pelo ponto um. Da mesma forma, os pontos dois, quatro e seis serão representados apenas pelo ponto dois.

A Tabela 4.10 contém os resultados do modelo térmico, na qual todos os valores estão expressos em graus Celsius (ºC).

Novamente nota-se que as diferenças, advindas de arredondamentos, são relativamente pequenas.

Os resultados da Tabela 4.10 estão de acordo com o esperado, pois seus valores são sempre superiores à temperatura ambiente e têm aumentos bem dimensionados. Os menores acréscimos acontecem na temperatura do ar, por motivos óbvios; e na carcaça e nas tampas laterais, por estarem em contato direto com o ambiente.

|                             | <b>Ferramenta Computacional</b> | <b>Cálculo Analítico</b> |
|-----------------------------|---------------------------------|--------------------------|
| <b>Ponto 1: Ranhuras</b>    | 106,1                           | 106,1                    |
| Ponto 2: Cabeças de Bobinas | 114,5                           | 114,5                    |
| Ponto 7: Rotor              | 82,63                           | 82,62                    |
| Ponto 8: Núcleo do Estator  | 85,13                           | 85,12                    |
| Ponto 9: Carcaça            | 33,79                           | 33,78                    |
| Ponto 10: Ar interno        | 49,49                           | 49,48                    |
| Ponto 11: Eixo              | 79,8                            | 79,81                    |
| Ponto 12: Tampas Laterais   | 32,4                            | 32,4                     |

Tabela 4.11 – Resultados do Estudo de Caso do Modelo Térmico

Todos os dados presentes nas colunas 'Cálculo Analítico', tanto do modelo elétrico como do modelo térmico, foram calculados seguindo as equações listadas no capítulo 03. Esse procedimento é idêntico ao programado na ferramenta computacional, tendo somente o intuito de verificar a aplicabilidade do programa.

## **5 – CONCLUSÕES**

Este relatório apresentou uma ferramenta computacional para a visualização de parâmetros do motor de indução trifásico alimentado por tensões desequilibradas. Foram realizados vários estudos de caso utilizando o programa, com a finalidade de avaliar os resultados gerados pelo aplicativo.

No Capítulo 1, discutiu-se a Qualidade de Energia Elétrica, o cenário na qual surgiu, e os desafios da área. Foi destacada a necessidade de estudos específicos de desequilíbrio de tensão, tendo em vista o volume de publicações nesse âmbito. Os objetivos do presente trabalho foram traçados, buscando contribuir para o preenchimento da lacuna deixada pela falta de ferramentas de análise para desequilíbrio de tensão.

Todos os conceitos necessários para o bom entendimento deste trabalho foram expostos no Capítulo 2. Desenvolveram-se os modelos elétrico e térmico do motor de indução trifásico, que permearam os algoritmos e cálculos da ferramenta computacional descrita neste relatório.

O Capítulo 3 mostrou todas as telas do Programa de Análise do Motor de Indução Trifásico, bem como as rotinas nelas contidas. Expuseram-se todos os métodos de obtenção dos dados de interesse deste trabalho. Esse capítulo deu especial atenção ao uso da ferramenta computacional, tornando-se não somente uma listagem de procedimentos internos, mas também um manual do referido programa.

Fizeram-se estudos de caso para ambos os modelos do MIT: o modelo elétrico e o térmico. O alvo de consolidar o funcionamento do programa foi atingido, uma vez que todos os resultados estavam compatíveis com o esperado. Esses resultados e comparações foram tabelados no Capítulo 4.

Visando cumprir os objetivos traçados no início deste relatório, a ferramenta computacional foi elaborada com êxito, disponibilizando todos os resultados alcançados com o programa tanto graficamente como de forma numérica. O fator de desequilíbrio foi incluído em todas as visualizações de dados do modelo elétrico, possibilitando a observação da relação entre esse índice e os prejuízos ao motor.

Em meio à recente busca por alternativas que auxiliem a análise dos efeitos do desequilíbrio de tensão, este trabalho contribuiu para esse fim com uma ferramenta prática, de uso simples e ligeiro, capaz de servir futuros estudos em Qualidade de Energia Elétrica.

Sugestões para futuros trabalhos:

- Elaboração de ferramenta semelhante, porém que inclua a componente de sequência zero;

- Utilização do programa desenvolvido neste trabalho para análise comparativa entre o fator de desequilíbrio e cada um dos parâmetros do motor.

- Utilização do programa desenvolvido neste trabalho para análise comparativa entre as curvas de um sistema equilibrado e as de um sistema desequilibrado.

## **REFERÊNCIAS BIBLIOGRÁFICAS**

- Faiz, J., Ebrahimpour, H., Pillay, P. (2004) "Influence of Unbalanced Voltage on the Steady-State Performance of a Three-Phase Squirrel-Cage Induction Motor" In: IEEE Transactions on Energy Conversion, vol. 19, no. 4.
- Garcia, M. P. (2006) "Uma Contribuição para o Estudo do Desequilíbrio de Tensão no Sistema Elétrico de Potência", Projeto Final de Graduação, Faculdade de Engenharia Elétrica, Universidade de Brasília.
- Leles, A. F. F. (2008) "Análise do Comportamento do Fator de Desequilíbrio Frente à Variação da Amplitude e do Ângulo da Tensão", Tese de Doutorado, Faculdade de Engenharia Elétrica, Universidade de Brasília.
- Souto, O. C. N. (2001) "Modelagem e Análise do Desempenho Térmico de Motores de Indução Sob Condições Não Ideais de Alimentação" Tese de Doutorado, Faculdade de Engenharia Elétrica, Universidade Federal de Uberlândia.

Gross, C. A. (2006). "Electric Machines" CRC Press, E.U.A.

Wikipedia, (2010). Sítio: [www.wikipedia.org](http://www.wikipedia.org/)